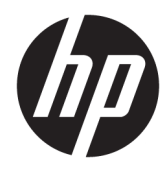

Naudotojo vadovas

© Copyright 2019 HP Development Company, L.P.

"Chrome", "Google Cloud Print" ir "Google" diskas yra "Google LLC" prekės ženklai. "MicroSD" yra "SD-3C" prekės ženklas ir (arba) registruotasis prekės ženklas JAV ir kitose šalyse.

Čia pateikta informacija gali būti pakeista apie tai nepranešus. Vienintelės produktų ir paslaugų garantijos yra išdėstytos raštiškuose garantijų patvirtinimuose, pateikiamuose su tam tikrais produktais ir paslaugomis. Nė vienas iš išdėstytų dalykų negali būti laikomas papildoma garantija. HP neprisiima atsakomybės už šio dokumento technines ar redagavimo klaidas ar praleidimus.

Pirmasis leidimas: 2019 m. kovo mėn.

Dokumento numeris: L60408-E21

#### **Gaminio informacija**

Šiame vadove aprašomos daugelyje modelių esančios funkcijos. Kai kurių funkcijų jūsų kompiuteryje gali nebūti.

#### **Programinės įrangos naudojimo taisyklės**

Įdiegdami, kopijuodami, atsisiųsdami ar kitaip naudodamiesi bet kuriuo iš anksto šiame kompiuteryje įdiegtu programinės įrangos gaminiu, sutinkate laikytis HP galutinio naudotojo licencinės sutarties (angl. EULA) sąlygų. Jei nesutinkate su šiomis licencijos sąlygomis, per 14 dienų turite grąžinti visą nenaudotą gaminį (aparatūrą ir programinę įrangą) į pirkimo vietą, kad atgautumėte visus pinigus.

Jei reikia daugiau informacijos arba norite pateikti prašymą dėl pinigų už kompiuterį grąžinimo, kreipkitės į pardavėją.

## **Įspėjimas dėl saugos**

**PERSPĖJIMAS!** Kad nesusižeistumėte dėl karščio arba perkaitus kompiuteriui, nedėkite kompiuterio ant kelių ir neuždenkite kompiuterio ventiliacijos angų. Kompiuterį dėkite tik ant kieto, plokščio paviršiaus. Saugokite, kad kieti daiktai, pavyzdžiui, prijungiamas spausdintuvas, arba minkšti daiktai, pavyzdžiui, pagalvės, patiesalai arba drabužiai, neuždengtų ventiliacijos angų. Be to, užtikrinkite, kad kompiuteriui veikiant kintamosios srovės adapteris nesiliestų prie odos arba minkšto paviršiaus, pavyzdžiui, pagalvių, patiesalų arba drabužių. Kompiuteris ir kintamosios srovės adapteris atitinka vartotojui tinkamos paviršiaus temperatūros apribojimus, nustatytus remiantis tarptautiniu informacinių technologijų įrangos saugos standartu (International Standard for Safety of Information Technology Equipment) (IEB 60950-1).

# **Turinys**

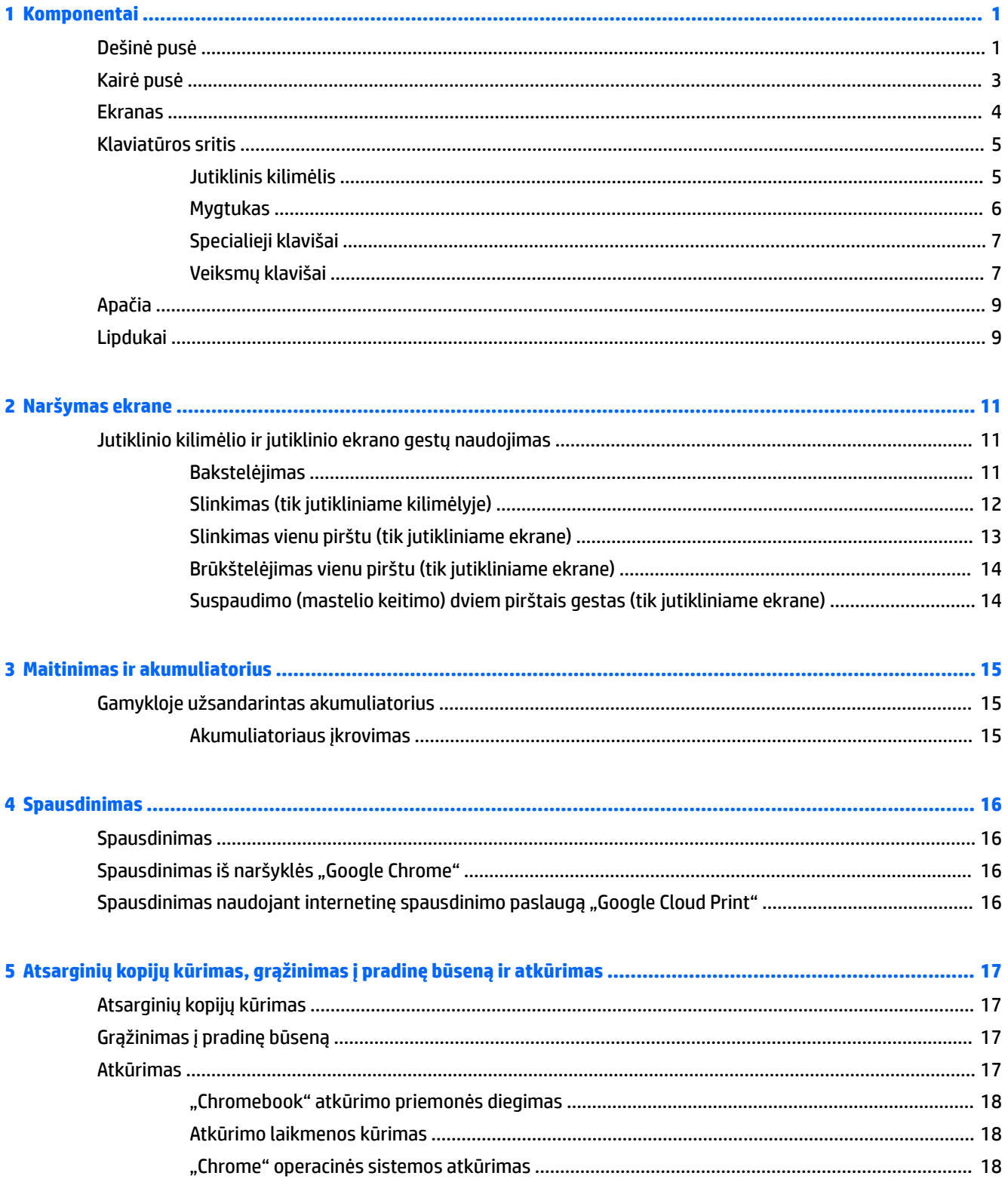

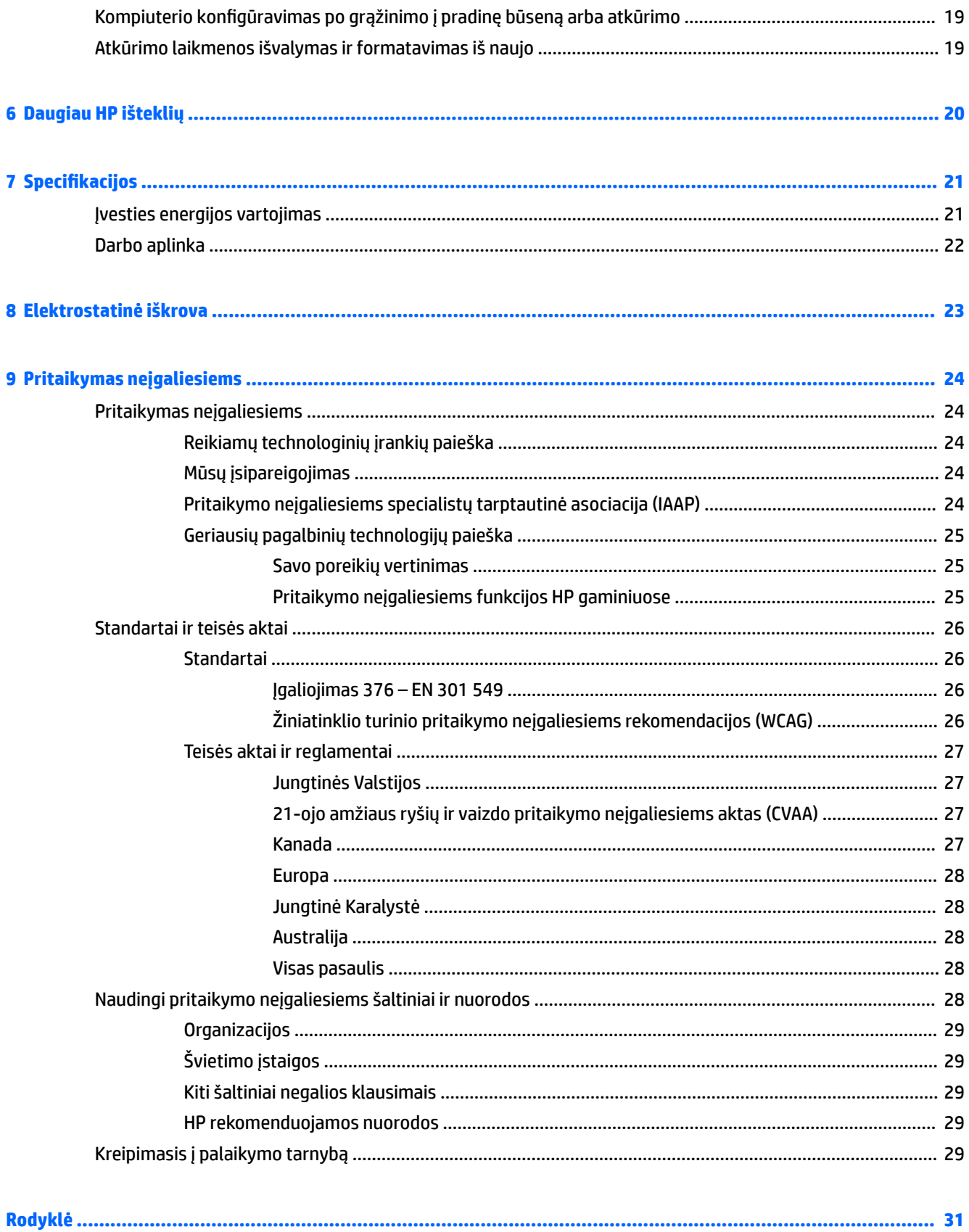

# <span id="page-6-0"></span>**1 Komponentai**

Jūsų kompiuteryje yra aukščiausios kokybės komponentai. Šiame skyriuje pateikiama informacija apie komponentus, jų vietą kompiuteryje ir paaiškinta, kaip jie veikia.

# **Dešinė pusė**

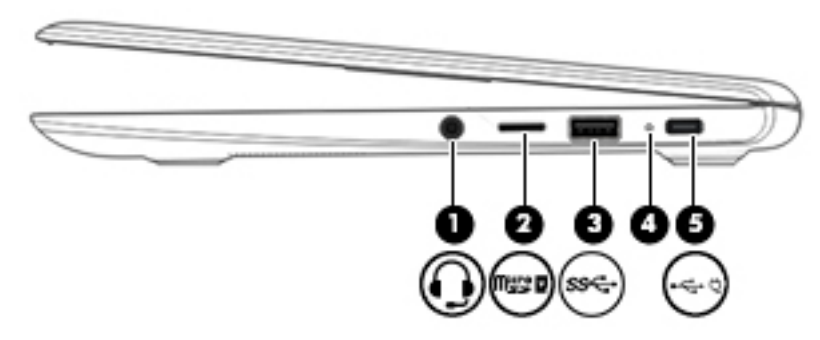

### **1-1 lentelė Dešinės pusės komponentai ir jų aprašas**

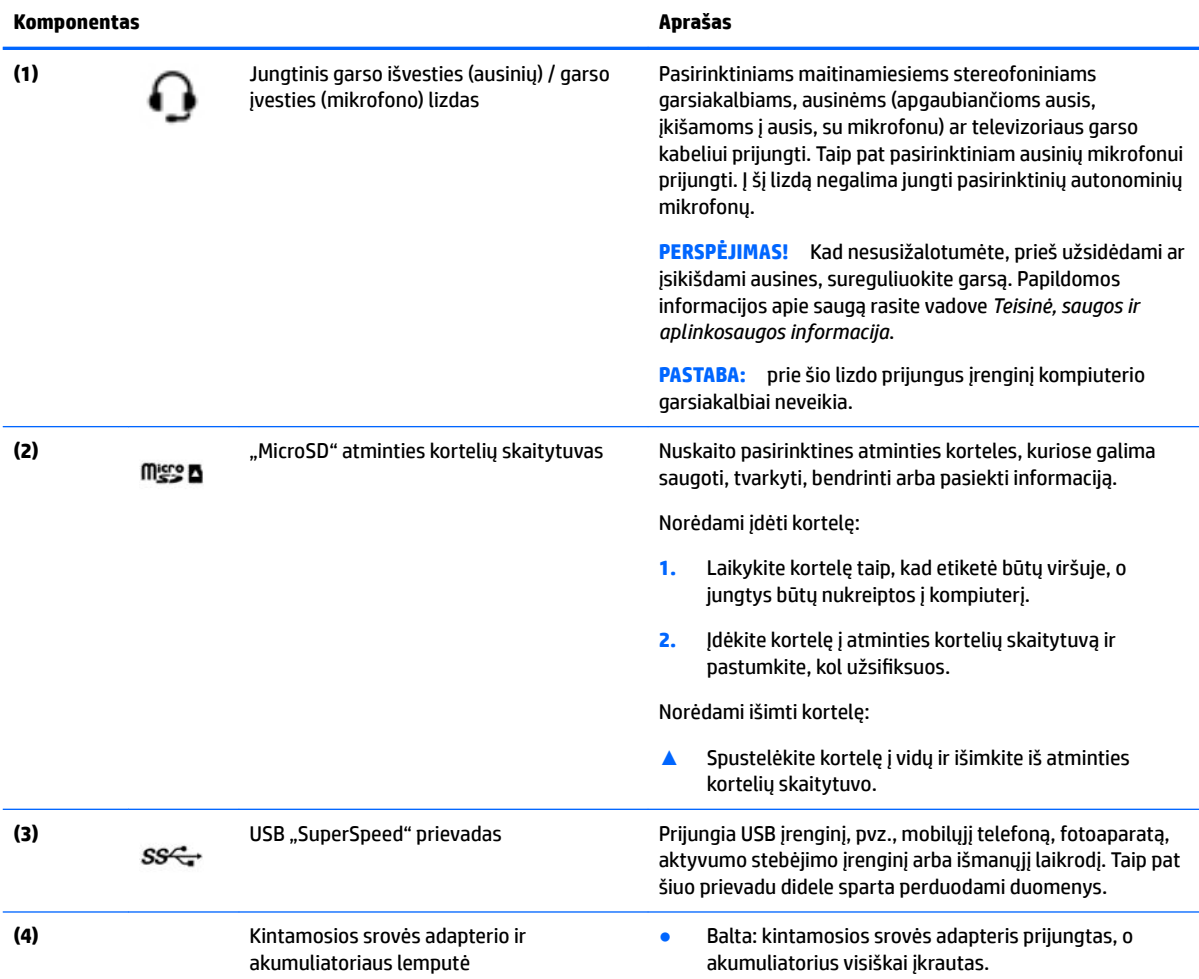

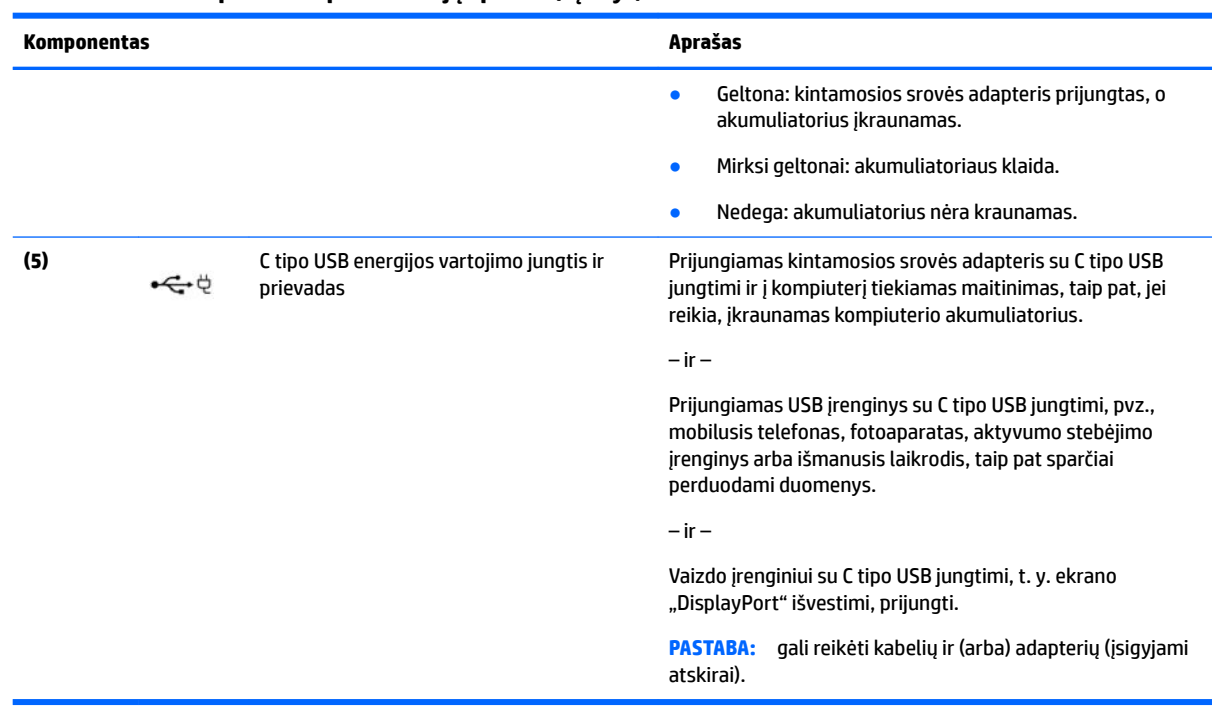

### <span id="page-7-0"></span>**1-1 lentelė Dešinės pusės komponentai ir jų aprašas (tęsinys)**

# <span id="page-8-0"></span>**Kairė pusė**

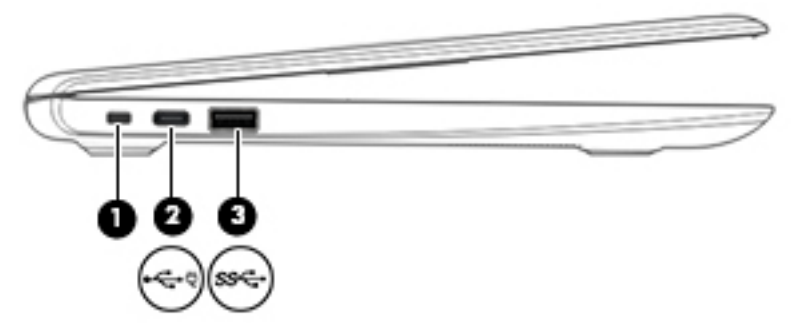

### **1-2 lentelė Kairės pusės komponentai ir jų aprašas**

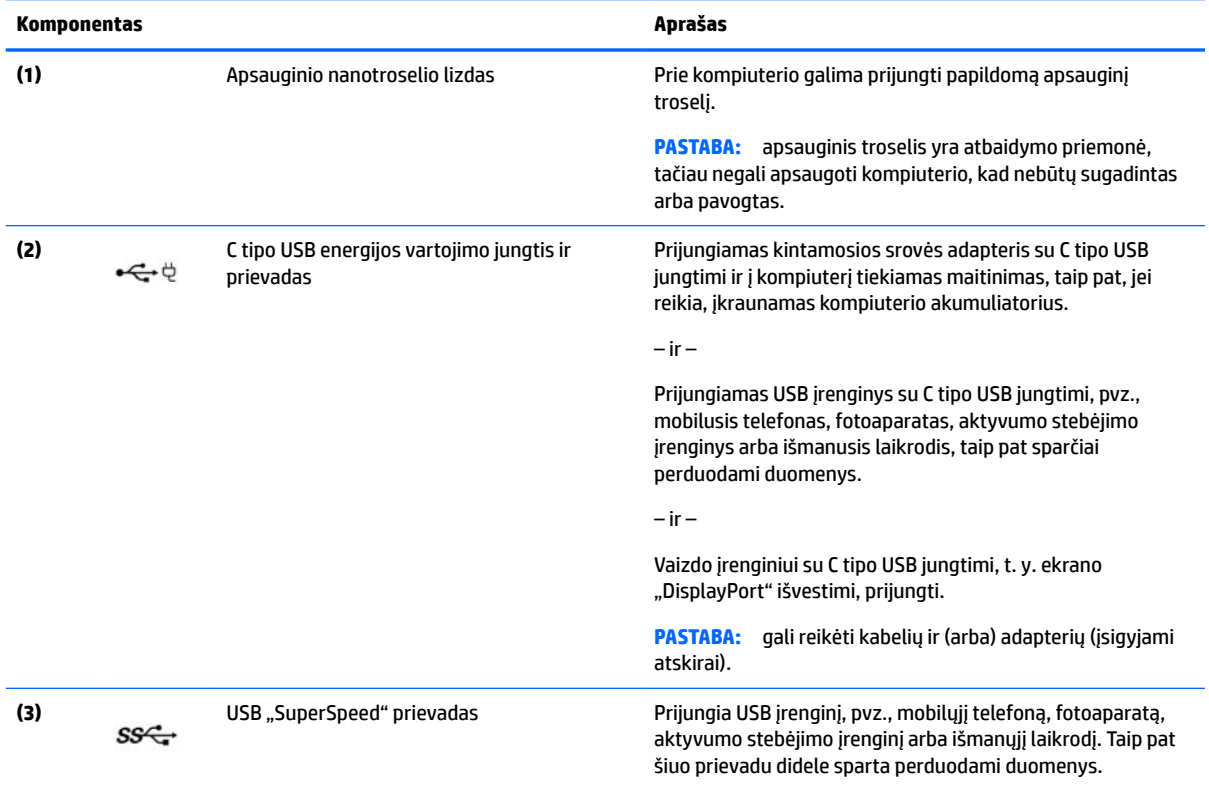

# <span id="page-9-0"></span>**Ekranas**

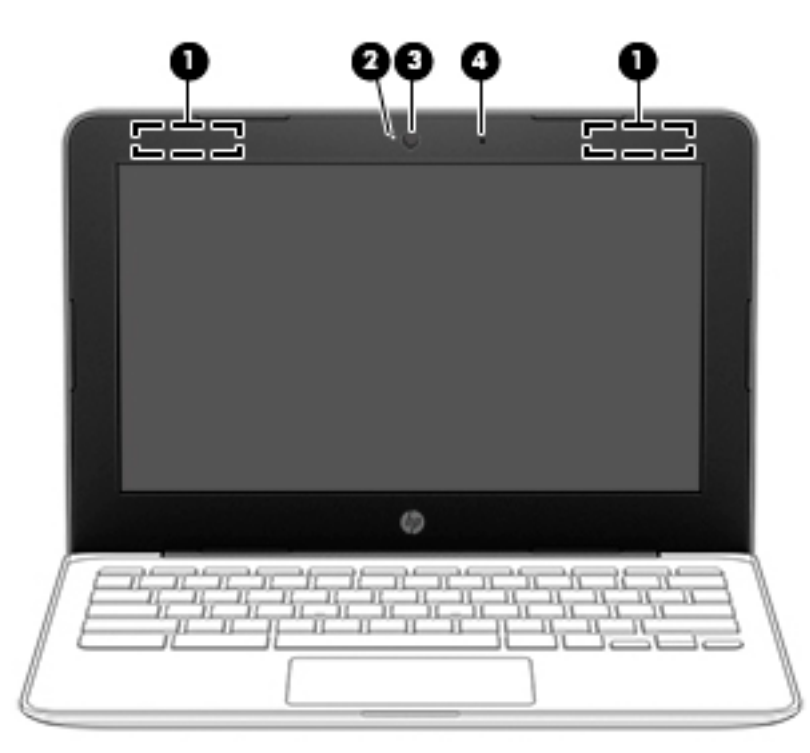

#### **1-3 lentelė Ekrano komponentai ir jų aprašas**

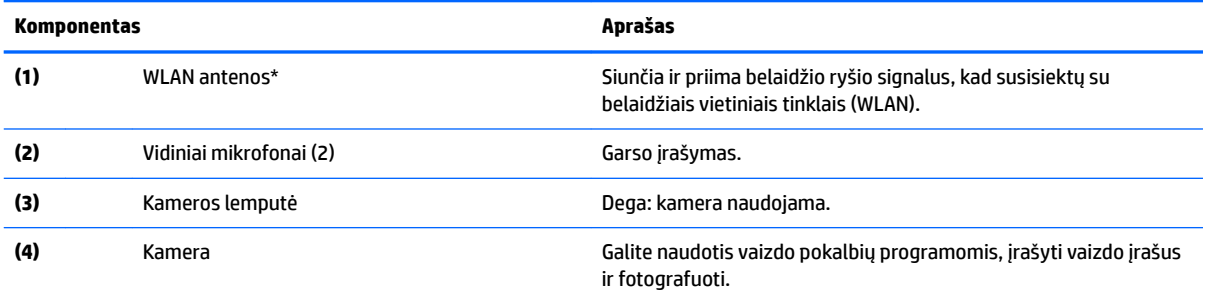

\* Šių antenų kompiuterio išorėje nematyti, o jų įtaisymo vieta skiriasi priklausomai nuo turimo kompiuterio. Kad ryšio kokybė būtų optimali, prie antenų neturi būti kliūčių.

Belaidžio ryšio priežiūros įspėjimus rasite vadovo *Teisinė, saugos ir aplinkosaugos informacija* skyriuje, skirtame jūsų šaliai / regionui.

Norėdami pasiekti vadovą, eikite į<http://www.hp.com/support> ir vykdydami nurodymus susiraskite savo gaminį. Tada pasirinkite **User Guides** (naudotojo vadovai).

# <span id="page-10-0"></span>**Klaviatūros sritis**

## **Jutiklinis kilimėlis**

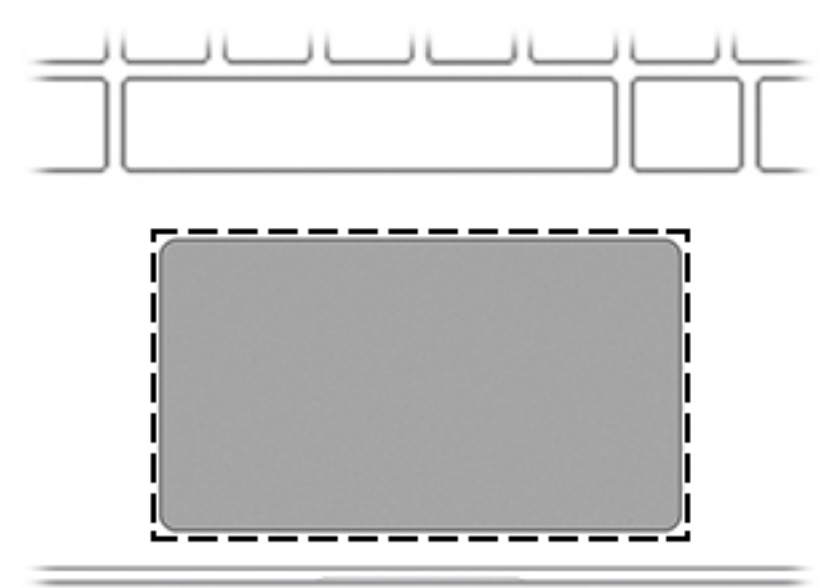

### **1-4 lentelė Jutiklinio kilimėlio komponentai ir jų aprašas**

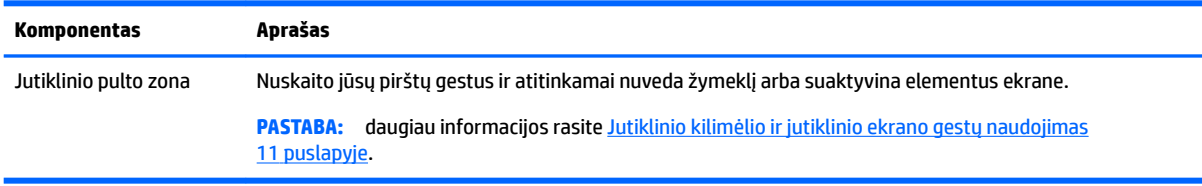

## <span id="page-11-0"></span>**Mygtukas**

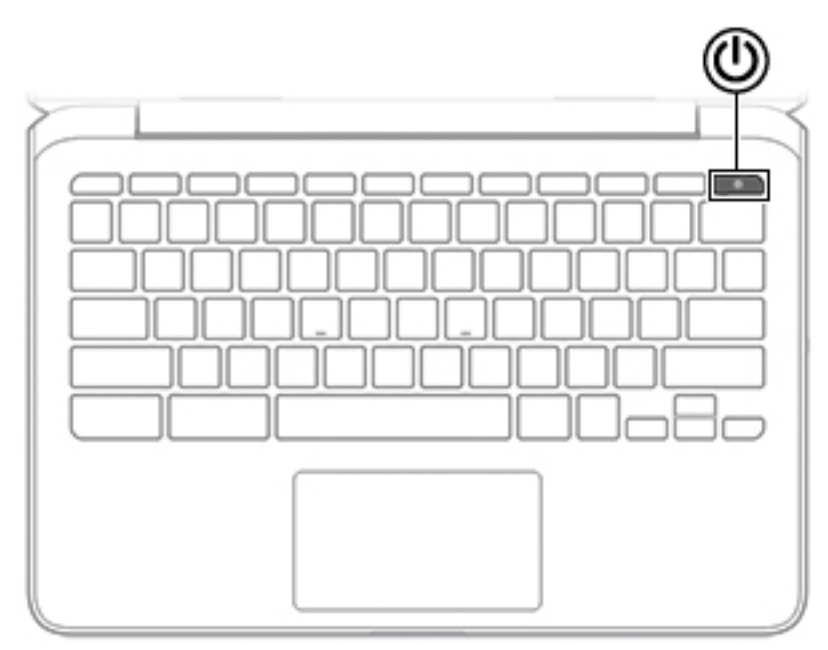

### **1-5 lentelė Mygtukai ir jų aprašas**

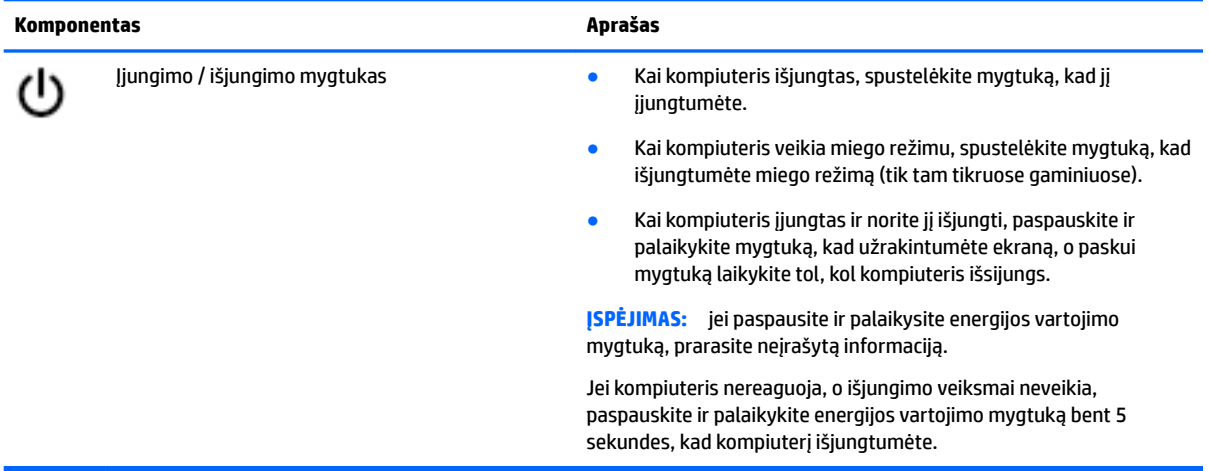

## <span id="page-12-0"></span>**Specialieji klavišai**

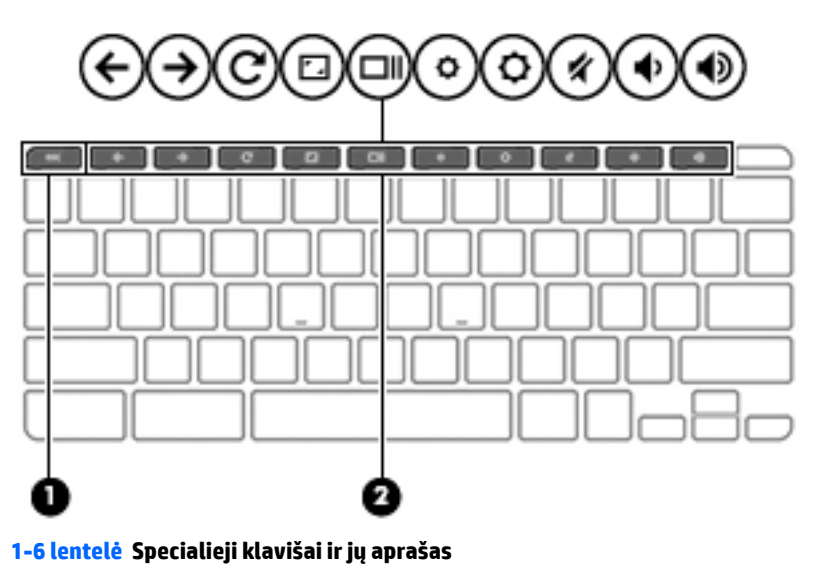

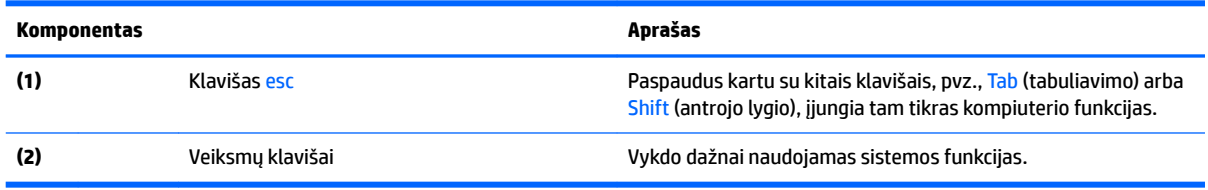

## **Veiksmų klavišai**

Veiksmo klavišu atliekamos ant klavišų piktogramomis pažymėtos funkcijos. Norėdami sužinoti, kurie klavišai yra jūsų gaminyje, žr. Specialieji klavišai 7 puslapyje.

**▲** Norėdami pasinaudoti veiksmo klavišui priskirta funkcija, paspauskite ir palaikykite klavišą.

Daugiau informacijos apie veiksmų klavišus ir sparčiuosius klavišus rasite [https://support.google.com/](https://support.google.com/chromebook/answer/183101) [chromebook/answer/183101](https://support.google.com/chromebook/answer/183101). Puslapio apačioje pasirinkite savo kalbą.

### **1-7 lentelė Veiksmų klavišai ir jų aprašymas**

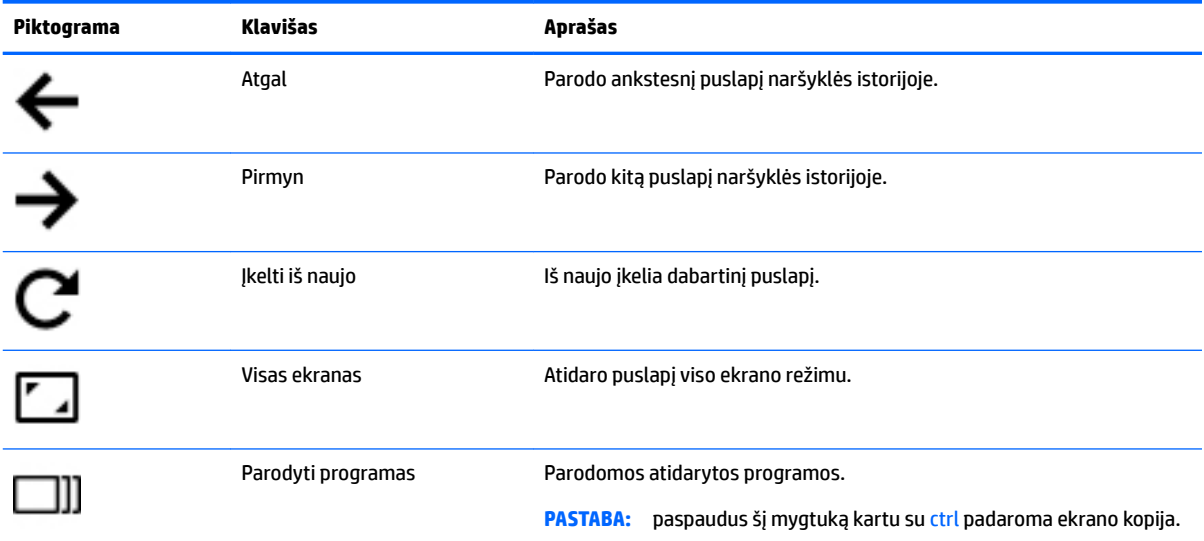

### <span id="page-13-0"></span>**1-7 lentelė Veiksmų klavišai ir jų aprašymas (tęsinys)**

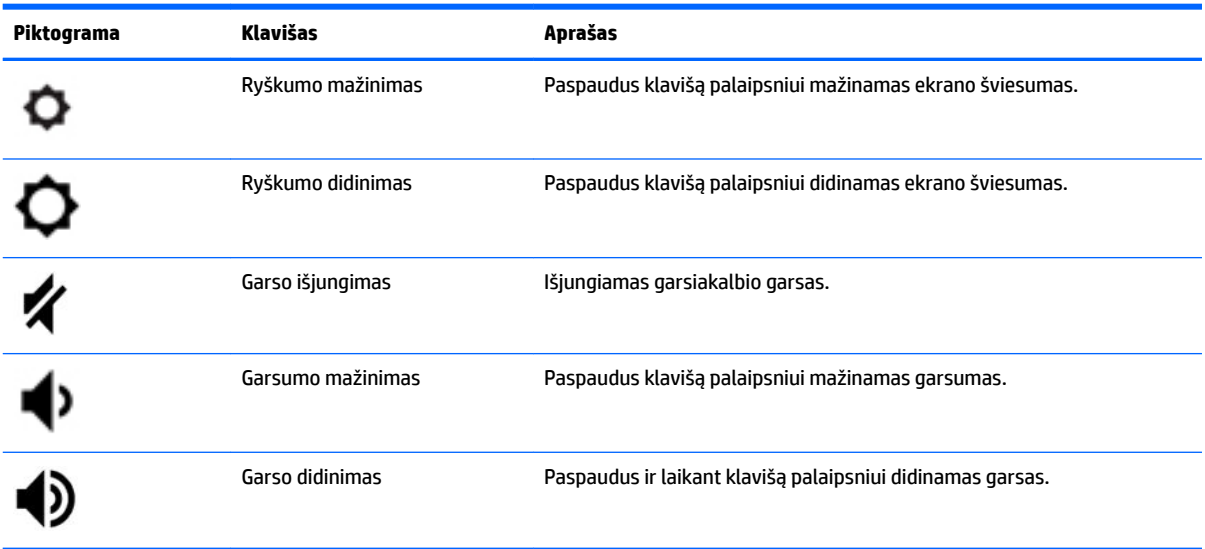

# <span id="page-14-0"></span>**Apačia**

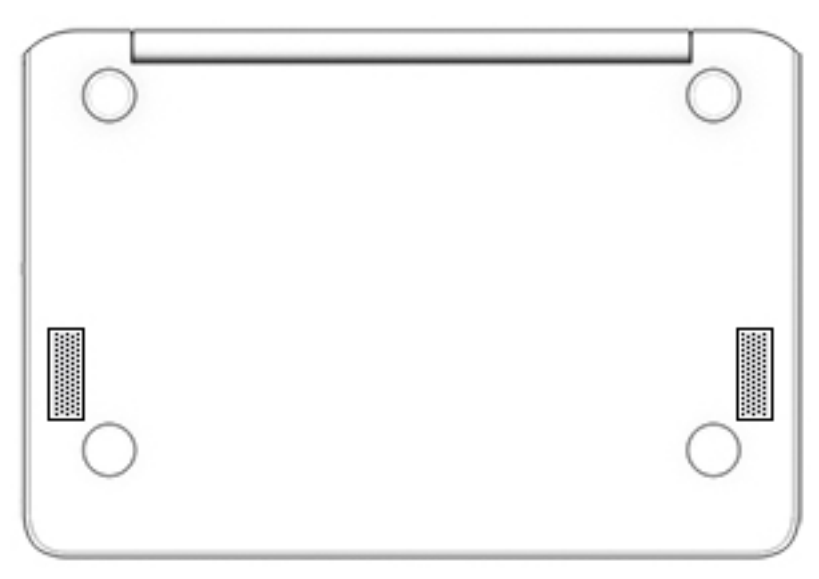

### **1-8 lentelė Apatinės dalies komponentai ir jų aprašas**

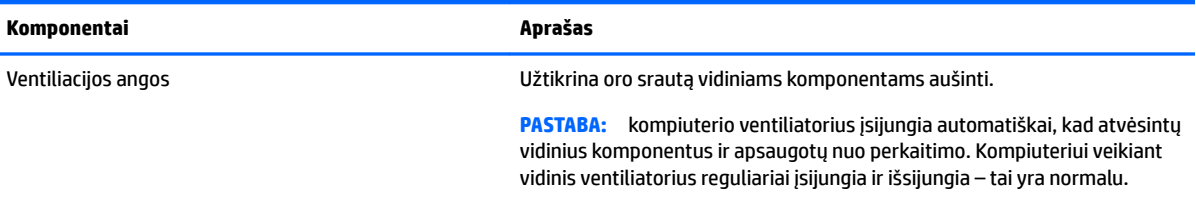

## **Lipdukai**

Prie kompiuterio priklijuotuose lipdukuose pateikiama informacija, kurios gali prireikti sprendžiant iškilusias problemas ar keliaujant su kompiuteriu į kitas šalis. Lipdukai gali būti popieriniai arba atspausti ant gaminio.

**SVARBU:** šiame skyriuje aprašytų lipdukų ieškokite šiose vietose: kompiuterio apačioje, akumuliatoriaus skyriaus viduje, po techninės priežiūros dangteliu, ekrano nugarėlėje arba ant planšetinio kompiuterio atlenkiamo stovo apačios.

Techninės priežiūros lipdukas.Čia pateikiama svarbi informacija, pagal kurią identifikuojamas jūsų kompiuteris. Susisiekus su palaikymo tarnyba, jūsų tikriausiai paklaus serijos, gaminio arba modelio numerio. Šią informaciją suraskite prieš susisiekdami su palaikymo tarnyba.

Jūsų techninės priežiūros lipdukas panašus į vieną iš toliau pateiktų lipdukų. Žr. iliustraciją, labiausiai atitinkančią jūsų kompiuterio techninės priežiūros lipduką.

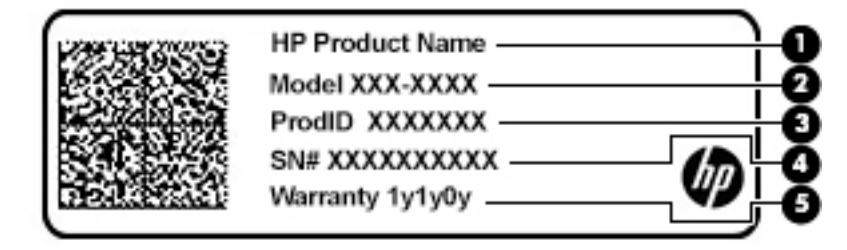

#### <span id="page-15-0"></span>**1-9 lentelė Techninės priežiūros lipduko komponentai**

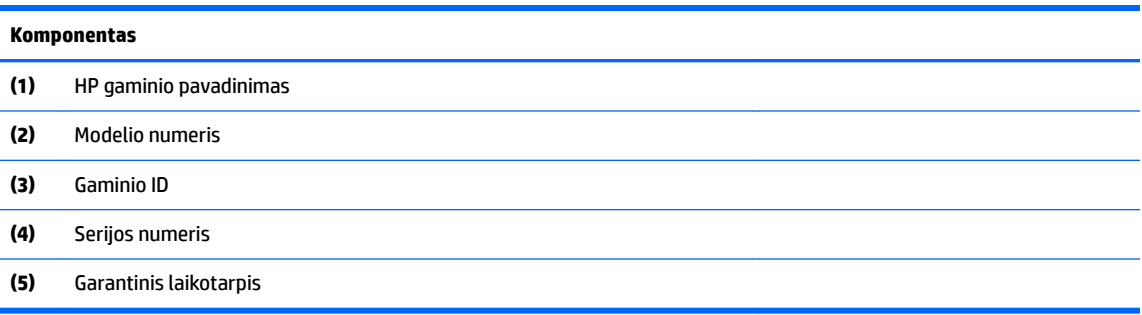

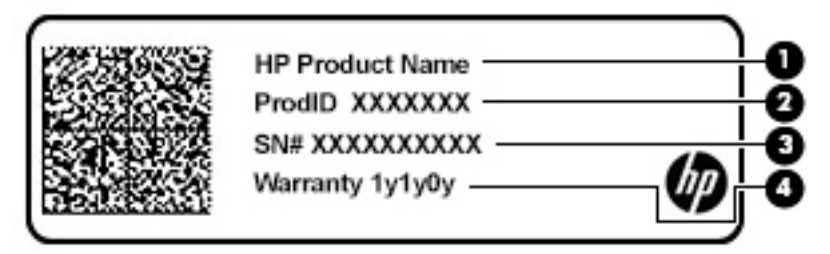

#### **1-10 lentelė Techninės priežiūros lipduko komponentai**

#### **Komponentas**

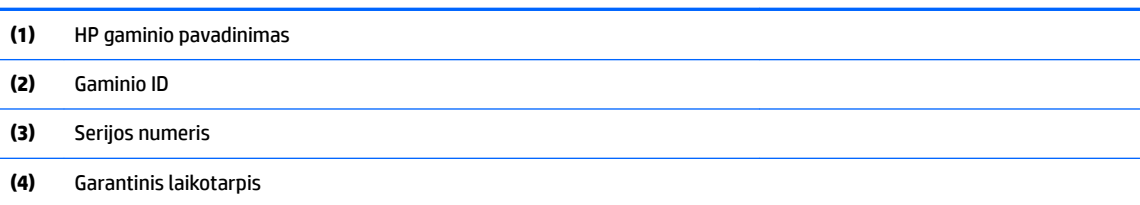

- Lipdukas (-ai) su reglamentavimo informacija.Čia apie kompiuterį pateikiama reglamentavimo informacija.
- Belaidžių įrenginių sertifikavimo lipdukas (-ai).Čia pateikiama informacija apie pasirinktinius belaidžio ryšio įrenginius ir kai kurių šalių ar regionų, kuriuose įrenginius leidžiama naudoti, aprobavimo ženklų sąrašas.

# <span id="page-16-0"></span>**2 Naršymas ekrane**

Kompiuterio ekrane galite naršyti vienu ar daugiau iš šių būdų:

- Lietimo gestus naudodami tiesiog kompiuterio ekrane.
- Lietimo gestus naudodami jutikliniame kilimėlyje.

# **Jutiklinio kilimėlio ir jutiklinio ekrano gestų naudojimas**

Naudodami jutiklinį kilimėlį galite naršyti kompiuterio ekrane ir valdyti žymiklį nesudėtingais lietimo gestais. Norėdami naršyti jutikliniame ekrane (tik tam tikruose gaminiuose), tiesiog palieskite ekraną ir naudokite šiame skyriuje aprašytus lietimo gestus.

### **Bakstelėjimas**

Jei norite pasirinkti ar atidaryti ekrane rodomą elementą, naudokite bakstelėjimo / bakstelėjimo dukart gestą.

Užveskite žymiklį ant ekrane esančio elemento ir jutiklinio kilimėlio zonoje bakstelėkite vienu pirštu arba palieskite ekraną, kad šį elementą pasirinktumėte. Dukart bakstelėkite, kad jį atidarytumėte.

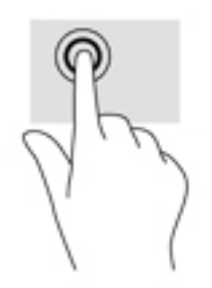

Bakstelėkite dviem pirštais jutiklinio kilimėlio zonoje arba jutiklinį ekraną, kad būtų parodytas kontekstinis meniu.

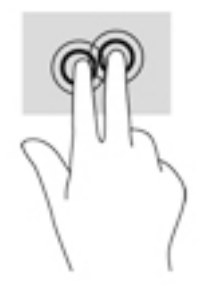

## <span id="page-17-0"></span>**Slinkimas (tik jutikliniame kilimėlyje)**

Slinkimas patogus judant į puslapio ar vaizdo viršų, apačią arba šonus. Jei kurioje nors pusėje yra daugiau turinio, slenkant į kairę ar dešinę dviem pirštais bus slenkamas ekrano vaizdas arba galėsite eiti pirmyn ar atgal žiniatinklio naršyklės istorijoje.

- Padėkite du šiek tiek praskėstus pirštus ant jutiklinio kilimėlio zonos, tada braukite jais aukštyn, žemyn, į kairę ar dešinę.
- **PASTABA:** slinkimo greitis priklauso nuo pirštų judinimo greičio.

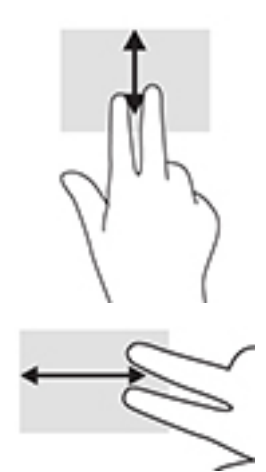

Jei norite slinktis tarp atidarytų "Chrome" skirtukų, jutiklinio kilimėlio zonoje braukite trim pirštais į kairę arba dešinę.

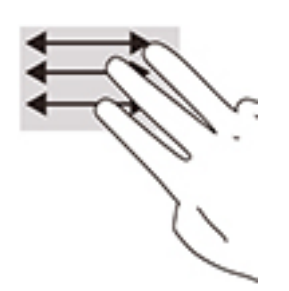

## <span id="page-18-0"></span>**Slinkimas vienu pirštu (tik jutikliniame ekrane)**

Slinkimas į kairę arba į dešinę su vienu pirštu judina pirmyn ir atgal interneto naršyklės istoriją.

- Uždėkite vieną pirštą ant jutiklinio ekrano ir braukite jutikliniu ekranu į kairę arba į dešinę.
- **PASTABA:** slinkimo greitis priklauso nuo pirštų judinimo greičio.

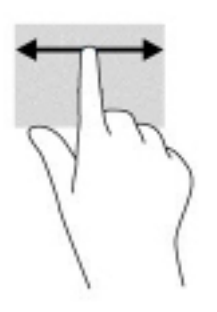

## <span id="page-19-0"></span>**Brūkštelėjimas vienu pirštu (tik jutikliniame ekrane)**

Brūkštelėjimas į viršų vienu pirštu slėps arba rodys jūsų lentyną. Lentynoje sudėtos populiarios nuorodos į programas, kad jas būtų patogu surasti.

● Uždėkite vieną pirštą ekrano apačioje, greitai truputį brūkštelėkite pirštą į viršų ir nuimkite nuo ekrano.

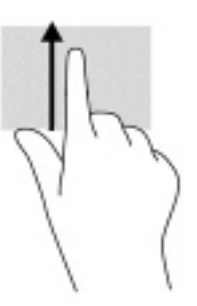

## **Suspaudimo (mastelio keitimo) dviem pirštais gestas (tik jutikliniame ekrane)**

Jei vaizdą ar tekstą norite padidinti arba sumažinti, naudokite suspaudimo dviem pirštais gestą.

- Mastelį galite sumažinti ant jutiklinio ekrano padėdami du išskėstus pirštus ir juos suglausdami.
- Mastelį galite padidinti ant jutiklinio ekrano padėdami du suglaustus pirštus ir juos išskėsdami.

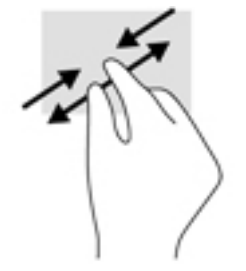

# <span id="page-20-0"></span>**3 Maitinimas ir akumuliatorius**

# **Gamykloje užsandarintas akumuliatorius**

Šio gaminio akumuliatoriaus patys vartotojai lengvai pakeisti negali. Jei mėginsite išimti ar pakeisti akumuliatorių, gali būti apribota garantija. Jei akumuliatorius greitai išsikrauna, kreipkitės į techninės pagalbos centrą. Pasenusio akumuliatoriaus neišmeskite kartu su kitomis buitinėmis atliekomis. Vadovaukitės vietiniais savo šalies akumuliatorių šalinimo teisės aktais ir reglamentais.

### **Akumuliatoriaus įkrovimas**

- **1.** Prijunkite kintamosios srovės adapterį prie kompiuterio.
- **2.** Patikrinę kintamosios srovės adapterio ir akumuliatoriaus lemputę įsitikinkite, kad akumuliatorius kraunamas. Ši lemputė yra kompiuterio kairėje arba dešinėje pusėje, šalia energijos vartojimo jungties.

#### **3-1 lentelė Kintamosios srovės adapterio lemputė ir būsenos aprašas**

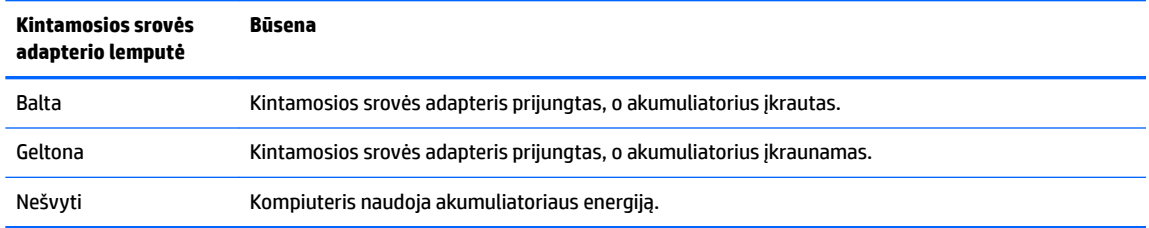

**3.** Kai akumuliatorius įkraunamas, kintamosios srovės adapteris turi būti prijungtas, kol kintamosios srovės adapterio ir akumuliatoriaus lemputė ims šviesti baltai.

# <span id="page-21-0"></span>**4 Spausdinimas**

## **Spausdinimas**

Norėdami išsispausdinti iš kompiuterio, taikykite vieną iš šių būdų:

- Spausdinkite iš "Google Chrome™" naudodami programėlę "HP Print for Chrome".
- Spausdinkite naudodami internetinę spausdinimo paslaugą "Google Cloud Print™".
- **PASTABA:** jei naudojate "HP Print for Chrome", spausdintuvo paslaugai "Google Cloud Print" užregistruoti nepavyks.

# **Spausdinimas iš naršyklės "Google Chrome"**

Norėdami spausdinti iš naršyklės "Google Chrome", naudokite programėlę "HP Print for Chrome". Programėlę "HP Print for Chrome" galite atsisiųsti iš "Chrome" parduotuvės. Jei reikia daugiau informacijos, apsilankykite HP svetainėje.

- **1.** Eikite į<http://www.hp.com/support>.
- **2.** Laukelyje **Ieškoti visoje pagalbos svetainėje** įrašykite Spausdinimas naudojant programėlę "HP Print for Chrome" ir paskui vykdykite ekrane pateikiamus nurodymus.

## **Spausdinimas naudojant internetinę spausdinimo paslaugą "Google Cloud Print"**

Internetinė spausdinimo paslauga "Google Cloud Print" yra nemokama paslauga, kuria naudodamiesi galite saugiai iš savo kompiuterio atsispausdinti dokumentus ar nuotraukas. Daugiau informacijos apie sąlygas ir paslaugos "Google Cloud Print" naudojimą rasite HP svetainėje.

- **1.** Eikite į<http://www.hp.com/support>.
- 2. Laukelyje leškoti visoje pagalbos svetainėje įrašykite Paslaugos "Google Cloud Print" prijungimas ir spausdinimas ir paskui vykdykite ekrane pateikiamus nurodymus.

# <span id="page-22-0"></span>**5 Atsarginių kopijų kūrimas, grąžinimas į pradinę būseną ir atkūrimas**

# **Atsarginių kopijų kūrimas**

Atsargines duomenų kopijas galite išsaugoti pasirinktiniame USB atmintuke, SD atminties kortelėje arba "Google Drive™". Išsamesnės informacijos apie atsarginių kopijų kūrimą rasite [http://www.support.google.com.](http://www.support.google.com)

# **Grąžinimas į pradinę būseną**

Atkuriant gamyklos parametrus, ištrinama visa kompiuterio standžiajame diske esanti informacija, įskaitant visus failus atsisiuntimų aplanke. Prieš grąžindami į pradinę būseną būtinai pasirinktiniame USB atmintuke, SD atminties kortelėje arba "Google" diske išsaugokite atsargines savo failų kopijas. Atkuriant gamyklos parametrus, failai "Google" diske arba išoriniame saugojimo įrenginyje nebus ištrinti.

**SVARBU:** grąžinant į pradinę būseną, visam laikui išvalomas kompiuterio standusis diskas, įskaitant atsisiųstus failus. Jei įmanoma, prieš grąžindami kompiuterį į pradinę būseną, susikurkite atsargines failų kopijas.

Kompiuterį grąžinti į pradinę būseną gali tekti šiais atvejais:

- Rodomas pranešimas "Grąžinkite šį "Chrome" įrenginį į pradinę būseną".
- Jei dėl naudotojo profilio ar parametrų kyla problemų.
- Jei kompiuterį paleidus iš naujo jis vis tiek veikia prastai.
- Norint pakeisti kompiuterio savininką.

Norėdami kompiuterį grąžinti į pradinę būseną:

- **1.** Atvėrę meniu **Nustatymai**, spustelėkite **Išsamiau**.
- **2.** Dalyje **Powerwash** spustelėkite **Powerwash**.
- **3.** Spustelėkite **Paleisti iš naujo** ir prisijunkite naudodami savo "Google" paskyrą.

**<sup>2</sup> PASTABA:** paskyra, kurią naudodami prisijungsite iš naujo paleidę kompiuterį, bus laikoma savininko paskyra.

- **4.** Vykdydami ekrane pateikiamus nurodymus grąžinkite kompiuterį į pradinę būseną.
- **5.** Baigę kompiuterio grąžinimą į pradinę būseną, galitę jį sukonfigūruoti ir patikrinti, ar problema išsisprendė.

## **Atkūrimas**

Jei "Chrome" operacinė sistema prastai veikia, galite atlikti atkūrimą. Atkuriant, iš naujo įdiegiama operacinė sistema bei programinės įrangos programos ir atkuriami originalūs gamykliniai parametrai. Kompiuteryje išsaugoti failai ir tinklai ištrinami iš visų paskyrų. Sistemos atkūrimas jūsų "Google" paskyroms ir su "Google" disku sinchronizuotiems duomenims įtakos neturi.

- <span id="page-23-0"></span>**SVARBU:** atkuriant, visam laikui išvalomas kompiuterio standusis diskas, įskaitant atsisiųstus failus. Jei įmanoma, prieš atkurdami, susikurkite atsargines failų kopijas.
- **PASTABA:** daugiau informacijos apie kompiuterio sistemos atkūrimo procesą rasite [http://www.support.google.com.](http://www.support.google.com)

Kad galėtumėte pradėti atkūrimo procesą, jums reikės:

- 4 GB arba didesnės talpos USB atmintuko arba SD atminties kortelės. Sukūrus atkūrimo laikmeną, visi duomenys iš šio saugojimo įrenginio ištrinami, todėl prieš pradėdami sukurkite įrenginyje esančių failų atsargines kopijas.
- Kompiuterio ir interneto ryšio. Taip pat būtina turėti kompiuterio administratoriaus teises.
- Kompiuterio kintamosios srovės adapterio. Atkuriant, kompiuteris turi būti prijungtas prie kintamosios srovės energijos vartojimo šaltinio.
- Kompiuteryje turi būti rodomas pranešimas "Chrome OS is missing or damaged" (nėra "Chrome" OS arba ji pažeista). Jei šis pranešimas dar nerodomas:
	- Jjunkite kompiuterį, kartu paspauskite ir palaikykite nuspaudę esc bei f3 klavišus ir paskui paspauskite įjungimo / išjungimo mygtuką. Kompiuteris paleidžiamas iš naujo ir ekrane rodomas pranešimas "Chrome OS is missing or damaged" (nėra "Chrome" OS arba ji pažeista).

### **"Chromebook" atkūrimo priemonės diegimas**

"Chromebook" atkūrimo priemonė yra programėlė, naudojama gamykloje įdiegtai originaliai operacinei sistemai ir programinei įrangai atkurti. Šią priemonę bet kuriame kompiuteryje galima įdiegti iš "Chrome" internetinės parduotuvės.

Norėdami įdiegti "Chromebook" atkūrimo priemonę:

▲ Atverkite "Chrome" internetinę parduotuvę, ieškos laukelyje įveskite "Chrome" atkūrimas programėlių sąraše spustelėkite **"Chrome" atkūrimo priemonė** ir vykdykite ekrane pateikiamus nurodymus.

### **Atkūrimo laikmenos kūrimas**

Atkūrimo laikmena naudojama gamykloje įdiegtai originaliai operacinei sistemai ir programinės įrangos programoms atkurti.

Norėdami sukurti atkūrimo laikmeną:

**1.** Jjunkite kompiuterį, kuris prijungtas prie interneto.

**PASTABA:** būtina turėti kompiuterio administratoriaus teises.

- **2.** Spustelėkite **Paleidyklės** piktogramą ir paskui spustelėkite **Visos programėlės**.
- **3.** Programėlių lange spustelėkite **Atkūrimas** ir paskui spustelėkite **Darbo pradžia**.
- **4.** Vykdydami ekrane pateikiamus nurodymus sukurkite atkūrimo laikmeną.
	- **PASTABA:** visi atkūrimo laikmenoje esantys duomenys ir skaidiniai bus ištrinti. Neišimkite USB atmintuko ar SD atminties kortelės, kol nesibaigė procesas.

### **"Chrome" operacinės sistemos atkūrimas**

Norėdami kompiuterio "Chrome" operacinę sistemą atkurti iš susikurtos atkūrimo laikmenos:

- <span id="page-24-0"></span>**1.** Nuo kompiuterio atjunkite visus išorinius įrenginius, prijunkite elektros laidą ir įjunkite kompiuterį.
- **2.** Kad įjungtumėte atkūrimo režimą, kartu paspauskite ir palaikykite nuspaudę esc bei f3 klavišus ir paskui paspauskite įjungimo / išjungimo mygtuką. Ekrane pasirodžius pranešimui nėra "Chrome" OS arba ji pažeista, į kompiuterį įdėkite atkūrimo laikmeną. Atkūrimo procesas prasidės iškart.
- **3.** Palaukite, kol "Chrome" patikrins atkūrimo laikmenos vientisumą.
- **PASTABA:** jei tikrindami turite atšaukti atkūrimo procesą, paspauskite ir palaikykite nuspaustą įjungimo / išjungimo mygtuką, kol kompiuteris išsijungs. Patikrinimui pasibaigus, nepertraukite sistemos atkūrimo proceso.
- **PASTABA:** jei rodomas klaidos pranešimas, gali tekti iš naujo paleisti "Chrome" atkūrimo priemonę arba naudoti kitą USB atmintuką ar SD atminties kortelę.
- **4.** Pasirodžius pranešimui "Sistemos atkūrimas baigtas", išimkite atkūrimo laikmeną.

Kompiuteris paleidžiamas iš naujo su "Chrome" OS, kuri įdiegta iš naujo.

## Kompiuterio konfigūravimas po grąžinimo į pradinę būseną arba **atkūrimo**

Grąžinimo į pradinę būseną arba atkūrimo procesui pasibaigus, atlikite pradinę sąranką. Išsamią informaciją apie kompiuterio nustatymą rasite <http://www.support.google.com>.

## **Atkūrimo laikmenos išvalymas ir formatavimas iš naujo**

Kuriant atkūrimo laikmeną, USB atmintukas arba SD atminties kortelė suformatuojami kaip atkūrimo priemonė. Atkūrę kompiuterį, turite išvalyti atkūrimo laikmeną, jei USB atmintuką ar SD atminties kortelę norite naudoti kitiems failams išsaugoti. Naudodami "Chromebook" atkūrimo priemonę, atlikite šioje dalyje nurodytus veiksmus ir išvalykite atkūrimo laikmeną.

- **1.** Spustelėkite **Paleidyklės** piktogramą ir paskui spustelėkite **Visos programėlės**.
- **2.** Programėlių lange spustelėkite **Atkūrimas**.
- **3.** Spustelėkite **Nustatymų** piktogramą ir paskui spustelėkite **Išvalyti atkūrimo laikmeną**.
- **4.** Pasirinkite įdėtą USB atmintuką ar SD atminties kortelę, spustelėkite **Tęsti** ir paskui spustelėkite **Išvalyti dabar**.
- **5.** Išvalę atkūrimo laikmeną, spustelėkite **Atlikta**, kad uždarytumėte "Chromebook" atkūrimo priemonę ir paskui išimkite USB atmintuką ar SD atminties kortelę.

Laikmeną galima formatuoti naudojant operacinės sistemos formatavimo įrankį.

# <span id="page-25-0"></span>**6 Daugiau HP išteklių**

Toliau pateiktoje lentelėje nurodyta, kur rasti informacijos apie gaminį, mokomosios medžiagos ir kt.

#### **6-1 lentelė Papildoma informacija**

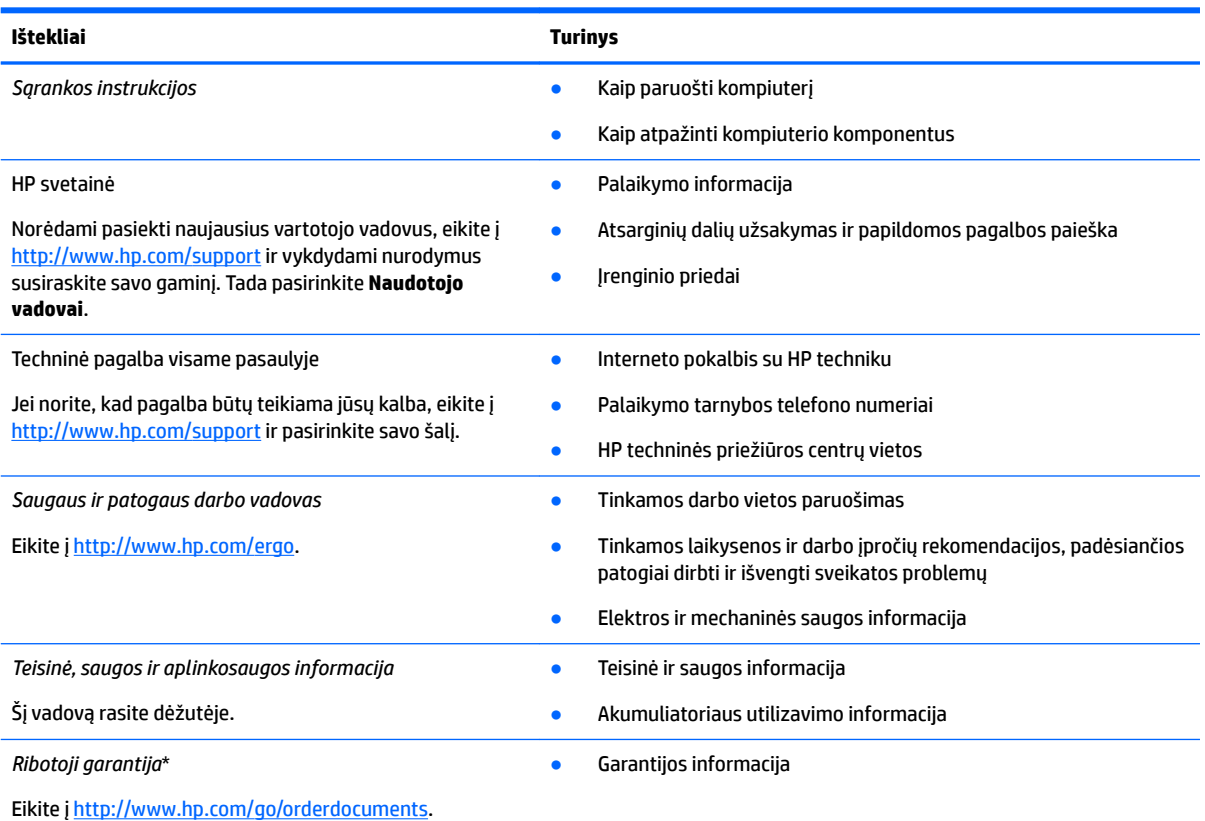

\*HP ribotąją garantiją rasite gaminio vartotojo vadovuose ir (arba) dėžutėje esančiame CD arba DVD diske. Kai kuriose šalyse arba regionuose spausdintą garantijos versiją HP gali pateikti dėžėje. Šalyse arba regionuose, kuriuose spausdinta garantija nepateikiama, ją užsisakyti galite apsilankę tinklalapyje [http://www.hp.com/go/orderdocuments.](http://www.hp.com/go/orderdocuments) Jei HP gaminius esate įsigiję Azijos ir Ramiojo vandenyno regiono šalyse, HP galite rašyti šiuo adresu: POD, PO Box 161, Kitchener Road Post 2ffice Singapore 912006. Nurodykite gaminio pavadinimą, savo vardą ir pavardę, telefono numerį ir pašto adresą.

# <span id="page-26-0"></span>**7** Specifikacijos

# **Įvesties energijos vartojimas**

Šiame skyriuje pateikta informacija apie energijos vartojimą pravers, jei vykdami į kitą šalį ketinate pasiimti kompiuterį.

Kompiuteris veikia naudodamas nuolatinę srovę, kuri tiekiama iš kintamosios arba nuolatinės srovės šaltinio. Kintamosios srovės šaltinis turi būti įvertintas 100–240 V, 50–60 Hz. Nors kompiuteris gali būti maitinamas autonominiu nuolatinės srovės šaltiniu, geriau naudoti bendrovės HP patvirtintą kintamosios srovės adapterį arba nuolatinės srovės šaltinį, pateiktą su šiuo kompiuteriu.

Kompiuteris gali būti maitinamas nuolatine srove pagal toliau nurodytas specifikacijas. Informaciją apie kompiuterio naudojamą įtampą ir srovę rasite etiketėje su teisine informacija.

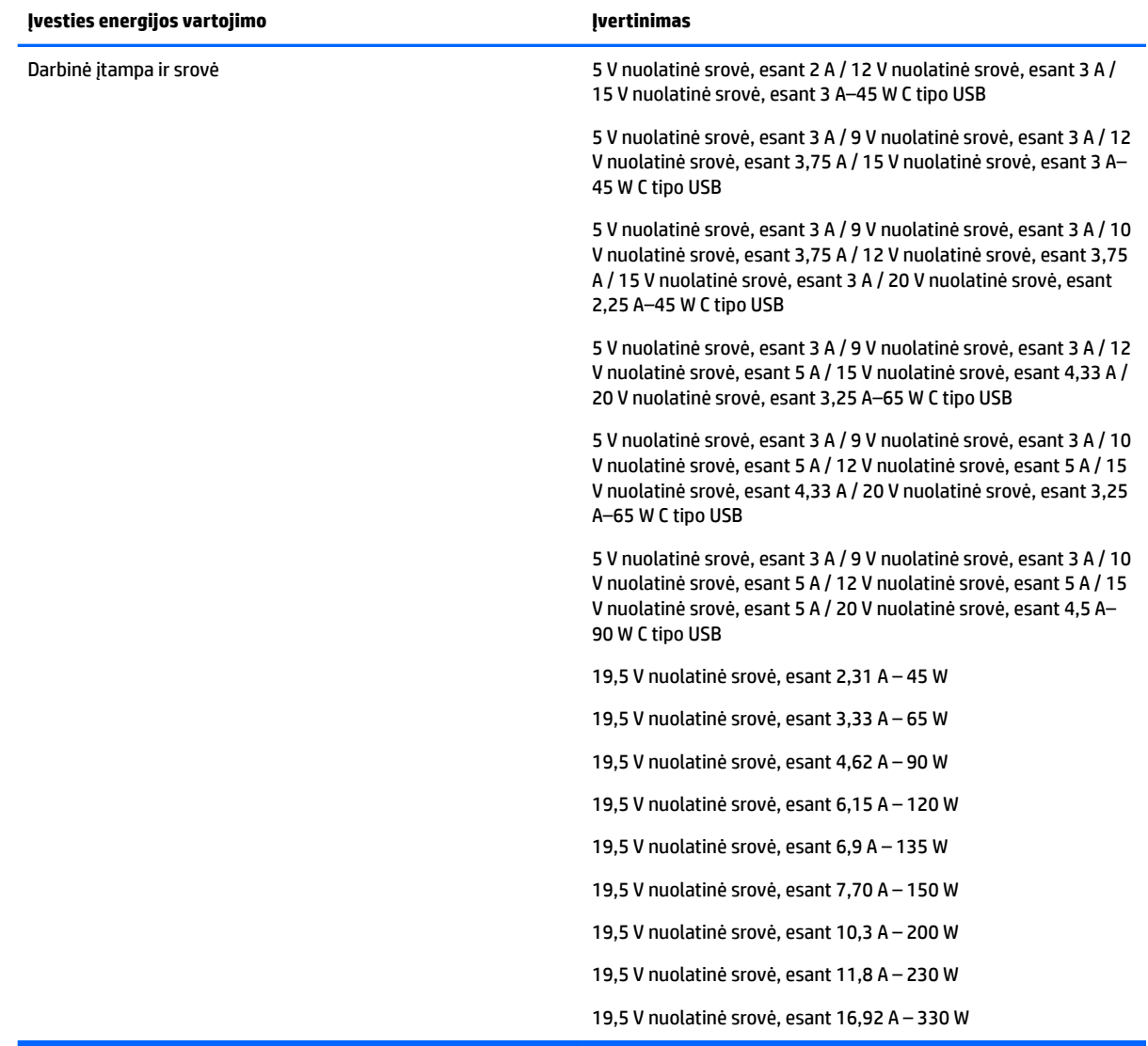

### 7-1 lentelė DC energijos vartojimo specifikacijos

<span id="page-27-0"></span>**PASTABA:** šis produktas sukurtas Norvegijos IT energijos vartojimo sistemoms, kurių fazinės įtampos išvestis neviršija 240 V rms.

## **Darbo aplinka**

### **7-2 lentelė Darbo aplinkos specifikacijos**

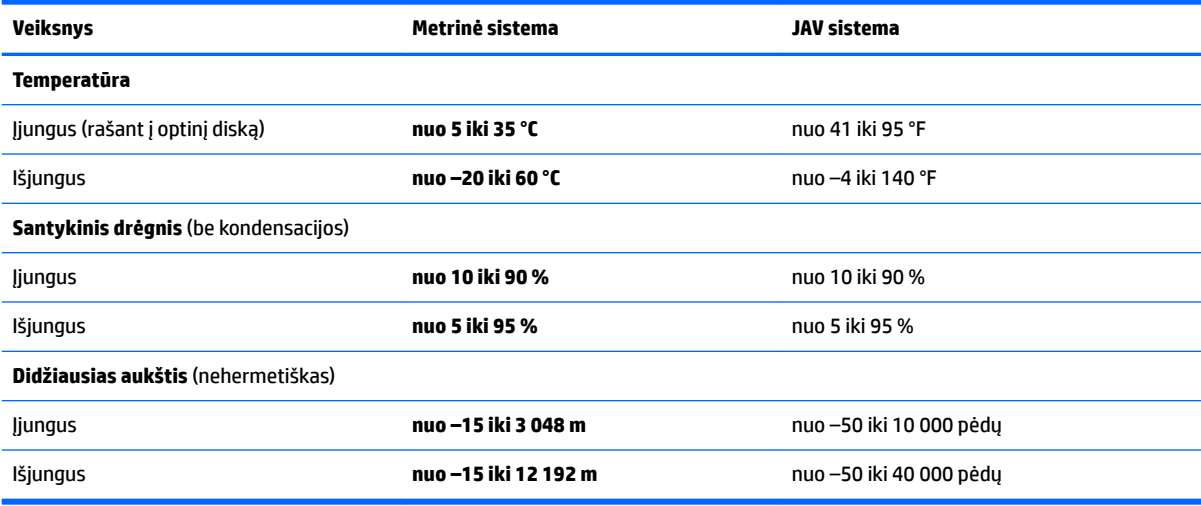

# <span id="page-28-0"></span>**8 Elektrostatinė iškrova**

Elektrostatinė iškrova yra statinės elektros išskyrimas susilietus dviem objektams, pvz., smūgis, kurį patiriate, kai eidami per kilimą paliečiate metalinę durų rankeną.

Statinės elektros iškrova iš pirštų ar kitų elektrostatinių laidininkų gali sugadinti elektroninius komponentus.

- **SVARBU:** kad nesugadintumėte kompiuterio, diskų įrenginio arba neprarastumėte informacijos, laikykitės šių atsargumo priemonių.
	- Jei išėmimo ar įdėjimo instrukcijose nurodoma kompiuterį atjungti nuo energijos vartojimo šaltinio, pirma įsitikinkite, kad jis tinkamai įžemintas.
	- Kol būsite pasirengę komponentus montuoti, laikykite juos savo pakuotėse, saugančiose nuo elektrostatinio krūvio.
	- Stenkitės neliesti kaiščių, laidų ir kontūrų. Kuo mažiau lieskite elektroninius komponentus.
	- Naudokite nemagnetinius įrankius.
	- Prieš imdami komponentus rankomis, pašalinkite elektrostatinį krūvį paliesdami nedažytą metalinį paviršių.
	- Išmontavę kokį nors komponentą, įdėkite jį į pakuotę, saugančią nuo elektrostatinio krūvio.

# <span id="page-29-0"></span>**9 Pritaikymas neįgaliesiems**

# **Pritaikymas neįgaliesiems**

HP stengiasi, kad mūsų bendrovės dalimi taptų įvairovė, įtrauktis ir darbas / gyvenimas, o tai atsispindėtų visoje mūsų veikloje. Čia pateikiami keli pavyzdžiai, kaip skirtumus panaudojame kurdami įtraukią aplinką, padedančią viso pasaulio žmonėms palaikyti ryšį pasitelkiant technologijų galimybes.

### **Reikiamų technologinių įrankių paieška**

Technologijos gali atskleisti žmogiškąjį potencialą. Pagalbinės technologijos pašalina barjerus ir padeda užtikrinti nepriklausomumą namuose, darbe ir bendruomenėje. Pagalbinės technologijos padeda padidinti, prižiūrėti ir pagerinti elektroninės ir informacijos technologijos veikimo galimybes. Daugiau informacijos žr. [Geriausių pagalbinių technologijų paieška](#page-30-0) 25 puslapyje.

## **Mūsų įsipareigojimas**

HP įsipareigojusi teikti produktus ir paslaugas, prieinamas žmonėms su negalia. Šis įsipareigojimas padeda įgyvendinti mūsų bendrovės uždavinius ir užtikrinti, kad visiems būtų prieinami technologijų teikiami privalumai.

Mūsų pritaikymo neįgaliesiems tikslas – kurti, gaminti ir platinti produktus bei siūlyti paslaugas, puikiai tinkančias visiems, įskaitant ir žmones su negalia, kuriems siūlomi atskiri įrenginiai arba įrenginiai su atitinkamais pagalbiniais priedais.

Norint pasiekti mūsų tikslą, ši Pritaikymo neįgaliesiems strategija įtvirtina septynis pagrindinius uždavinius, kurių vykdydama veiklą turi laikytis bendrovė. Tikimasi, kad visi HP vadovai ir darbuotojai palaikys šiuos uždavinius ir jų įgyvendinimą, priklausomai nuo jų vaidmenų ir atsakomybės:

- gerinti informuotumo apie pritaikymo neįgaliesiems problemas mūsų bendrovėje lygį ir suteikti darbuotojams mokymus, kurių reikia kuriant, gaminant, pardavinėjant ir pristatant neįgaliesiems prieinamus produktus ir paslaugas;
- kurti produktų ir paslaugų pritaikymo neįgaliesiems rekomendacijas ir laikyti produktų įgyvendinimo grupes atskaitingomis už šių rekomendacijų įgyvendinimą, kai tai įvykdoma išlaikant konkurencingumą, techniškai ir ekonomiškai;
- įtraukti žmones su negalia kuriant pritaikymo neįgaliesiems rekomendacijas, taip pat kuriant ir bandant produktus ir paslaugas;
- dokumentuoti pritaikymo neįgaliesiems funkcijas ir pasirūpinti, kad informacija apie mūsų produktus ir paslaugas būtų pateikiama viešai prieinama forma;
- užmegzti tarpusavio ryšius su pirmaujančiais pagalbinių technologijų ir sprendimų teikėjais;
- palaikyti išorinius ir vidinius mokslinių tyrimų ir eksperimentinės plėtros veiksmus, kuriais bus pagerintos mūsų produktams ir paslaugoms aktualios pagalbinės technologijos;
- palaikyti ir prisidėti prie pramonės standartų ir rekomendacijų dėl pritaikymo neįgaliesiems galimybių.

## **Pritaikymo neįgaliesiems specialistų tarptautinė asociacija (IAAP)**

IAAP yra nepelno siekianti asociacija, kurios tikslas skatinti pritaikymo neįgaliesiems profesiją per darbą tinkle, švietimą ir sertifikavimą. Uždavinys – padėti pritaikymo neįgaliesiems specialistams tobulėti ir siekti <span id="page-30-0"></span>karjeros, taip pat padėti organizacijoms lengviau integruoti pritaikymo neįgaliesiems galimybes į jų produktus ir infrastruktūrą.

HP yra narė steigėja, o mes prisijungėme norėdami drauge su kitomis organizacijomis plėtoti pritaikymo neįgaliesiems sritį. Šis įsipareigojimas palaiko mūsų bendrovės tikslą dėl pritaikymo neįgaliesiems kurti, gaminti ir pardavinėti produktus ir paslaugas, kuriuos puikiai gali naudoti žmonės su negalia.

IAAP įtvirtins mūsų profesiją, visame pasaulyje suvienydama asmenis, studentus ir organizacijas, kad vieni iš kitų galėtų pasimokyti. Jei norite sužinoti daugiau, apsilankykite<http://www.accessibilityassociation.org>ir prisijunkite prie interneto bendruomenės, užsiregistruokite naujienlaiškiams ir sužinokite apie narystės galimybes.

### **Geriausių pagalbinių technologijų paieška**

Visi, įskaitant žmones su negalia arba dėl amžiaus apribojimų patiriančius asmenis, turėtų turėti galimybę bendrauti, išreikšti save ir palaikyti ryšį su pasauliu, naudodami technologijas. HP įsipareigojusi didinti informuotumą apie pritaikymo neįgaliesiems galimybes bendrovėje, taip pat tarp mūsų klientų ir partnerių. Ar tai būtų didelio dydžio šriftai, kuriuos lengva perskaityti, balso atpažinimas, leidžiantis nenaudoti rankų, ar bet kuri kita pagalbinė technologija, gelbstinti konkrečiu atveju, – HP produktų naudojimą palengvina daugybė įvairių pagalbinių technologijų. Kaip galite pasirinkti?

### **Savo poreikių vertinimas**

Technologijos gali atskleisti jūsų potencialą. Pagalbinės technologijos pašalina barjerus ir padeda užtikrinti nepriklausomumą namuose, darbe ir bendruomenėje. Pagalbinės technologijos (AT) padeda padidinti, prižiūrėti ir pagerinti elektroninės ir informacijos technologijos veikimo galimybes.

Galite rinktis iš daugybės AT produktų. Jūsų AT vertinimas turėtų suteikti galimybę įvertinti kelis produktus, atsakyti į klausimus ir padėti lengviau pasirinkti geriausią sprendimą jūsų atveju. Pastebėsite, kad AT vertinimus atliekantys kvalifikuoti specialistai dirba įvairiose srityse, tame tarpe licencijuoti ar sertifikuoti fizinės terapijos, profesinės terapijos, šnekos / kalbos patologijų ir kitose kompetencijos srityse. Be to, vertinimui naudingos informacijos gali suteikti ir kiti asmenys, nors nėra sertifikuoti ar licencijuoti. Turėtumėte sužinoti apie asmens patirtį, kompetenciją ir mokesčius, kad nustatytumėte, ar jie atitinka jūsų poreikius.

### **Pritaikymo neįgaliesiems funkcijos HP gaminiuose**

Toliau pateiktos nuorodos suteikia informacijos apie neįgaliesiems pritaikytas funkcijas ir pagalbines technologijas (jei taikytina), pritaikytas įvairiuose HP produktuose. Tie ištekliai padės pasirinkti konkrečias pagalbinių technologijų funkcijas ir produktą (-us), labiausiai tinkantį (-ius) jūsų atveju.

- ["HP Elite x3" pritaikymo neįgaliesiems galimybės \("Windows 10 Mobile"\)](http://support.hp.com/us-en/document/c05227029)
- [HP asmeniniai kompiuteriai "Windows 7" pritaikymo neįgaliesiems galimybės](http://support.hp.com/us-en/document/c03543992)
- [HP asmeniniai kompiuteriai "Windows 8" pritaikymo neįgaliesiems galimybės](http://support.hp.com/us-en/document/c03672465)
- [HP asmeniniai kompiuteriai "Windows 10" pritaikymo neįgaliesiems galimybės](http://support.hp.com/us-en/document/c04763942)
- "HP Slate 7" planšetiniai kompiuteriai pritaikymo neįgaliesiems funkcijų jiungimas HP planšetiniame [kompiuteryje \("Android 4.1" / "Jelly Bean"\)](http://support.hp.com/us-en/document/c03678316)
- "HP SlateBook" kompiuteriai pritaikymo neįgaliesiems funkcijų jįungimas ("Android" 4.3, 4.2 / "Jelly [Bean"\)](http://support.hp.com/us-en/document/c03790408)
- "HP Chromebook" kompiuteriai pritaikymo neįgaliesiems funkcijų įjungimas "HP Chromebook" arba ["Chromebox" \("Chrome" OS\)](http://support.hp.com/us-en/document/c03664517)
- ["HP Shopping" išoriniai įrenginiai HP produktams](http://store.hp.com/us/en/ContentView?eSpotName=Accessories&storeId=10151&langId=-1&catalogId=10051)

<span id="page-31-0"></span>Jei reikia papildomos pagalbos dėl pritaikymo neįgaliesiems funkcijų jūsų HP produkte, žr. [Kreipimasis į](#page-34-0)  [palaikymo tarnybą](#page-34-0) 29 puslapyje.

Papildomos nuorodos į išorinius partnerius ir tiekėjus, galinčios suteikti papildomos pagalbos:

- ["Microsoft" pritaikymo neįgaliesiems informacija \("Windows 7", "Windows 8", "Windows 10", "Microsoft](http://www.microsoft.com/enable) Office")
- ["Google" produktų pritaikymo neįgaliesiems informacija \("Android", "Chrome", "Google Apps"\)](http://www.google.com/accessibility/products)
- [Pagal negalios tipą surūšiuotos pagalbinės technologijos](http://www8.hp.com/us/en/hp-information/accessibility-aging/at-product-impairment.html)
- [Pagal produkto tipą surūšiuotos pagalbinės technologijos](http://www8.hp.com/us/en/hp-information/accessibility-aging/at-product-type.html)
- [Pagalbinių technologijų pardavėjai su produktų aprašymais](http://www8.hp.com/us/en/hp-information/accessibility-aging/at-product-descriptions.html)
- [Pagalbinių technologijų pramonės asociacija \(ATIA\)](http://www.atia.org/)

## **Standartai ir teisės aktai**

### **Standartai**

Federalinio pirkimo reglamento (FAR) standartų 508 skyrių parengė JAV prieinamumo taryba, siekdama spręsti problemą dėl prieigos prie informacijos ir ryšio technologijų (ICT) žmonėms su fizine, sensorine ar kognityvine negalia. Standartai apima įvairių tipų technologijoms būdingus techninius kriterijus, taip pat efektyvumo reikalavimus, kuriais dėmesys skiriamas konkrečių produktų funkcinėms galimybėms. Konkretūs kriterijai apima programinės įrangos programas ir operacines sistemas, žiniatinklyje pateiktą informaciją ir programas, kompiuterius, telekomunikacijų produktus, vaizdo įrašus ir multimediją, taip pat autonomiškus uždarus produktus.

### **Įgaliojimas 376 – EN 301 549**

Kaip internetinio įrankių komplekto viešiesiems ICT produktų pirkimams pagrindą, EN 301 549 standartą sukūrė Europos Sąjunga pagal Įgaliojimą 376. Standarte apibrėžiami ICT produktams ir paslaugoms taikomi funkcinio pritaikymo neįgaliesiems reikalavimai, taip pat kiekvieno pritaikymo neįgaliesiems reikalavimo tikrinimo procedūrų ir vertinimo metodologijos aprašymas.

### **Žiniatinklio turinio pritaikymo neįgaliesiems rekomendacijos (WCAG)**

Žiniatinklio turinio pritaikymo neįgaliesiems rekomendacijos (WCAG) iš W3C žiniatinklio pritaikymo neįgaliesiems iniciatyvos (WAI) padeda žiniatinklio dizaineriams ir kūrėjams kurti svetaines, geriau atitinkančias žmonių su negalia ar asmenų, patiriančių apribojimų dėl amžiaus, poreikius. WCAG gerina visapusišką žiniatinklio turinio (teksto, vaizdų, garso ir vaizdo įrašų) ir žiniatinklio programų pritaikymą neįgaliesiems. WCAG galima tiksliai patikrinti, jas lengva suprasti ir naudoti, be to, tai suteikia galimybę žiniatinklio kūrėjams lanksčiai diegti naujoves. WCAG 2.0 patvirtinta ir pagal [ISO/IEC 40500:2012.](http://www.iso.org/iso/iso_catalogue/catalogue_tc/catalogue_detail.htm?csnumber=58625/)

WCAG konkrečiai sprendžia problemas dėl barjerų, trukdančių mėgautis žiniatinklio patirtimi asmenims su regėjimo, klausos, fizine, kognityvine ir neurologine negalia, taip pat vyresniems žiniatinklio naudotojams su pritaikymo neįgaliesiems poreikiais. WCAG 2.0 pateikiamos pritaikymo neįgaliesiems turinio charakteristikos.

- **Suvokiamas** (pavyzdžiui, pateikiant teksto alternatyvas vaizdams, garso titrus, pritaikant pristatymą ir spalvų kontrastą)
- **Lengvai naudojamas** (užtikrinant geresnę klaviatūros prieigą, spalvų kontrastą, įvesties laiką, užsikirtimo išvengimą ir lengvą naršymą)
- **Suprantamas** (užtikrinant įskaitomumą, nuspėjamumą ir pagalbą dėl įvesties)
- **Patikimas** (pavyzdžiui, užtikrinant suderinamumą su pagalbinėmis technologijomis)

## <span id="page-32-0"></span>**Teisės aktai ir reglamentai**

IT ir informacijos pritaikymas neįgaliesiems tapo vis didesnės svarbos sritimi rengiant teisės aktus. Šiame skyriuje pateikiamos nuorodos į informaciją apie pagrindinius teisės aktus, reglamentus ir standartus.

- [Jungtinės Valstijos](http://www8.hp.com/us/en/hp-information/accessibility-aging/legislation-regulation.html#united-states)
- **[Kanada](http://www8.hp.com/us/en/hp-information/accessibility-aging/legislation-regulation.html#canada)**
- **[Europa](http://www8.hp.com/us/en/hp-information/accessibility-aging/legislation-regulation.html#europe)**
- [Jungtinė Karalystė](http://www8.hp.com/us/en/hp-information/accessibility-aging/legislation-regulation.html#united-kingdom)
- **[Australija](http://www8.hp.com/us/en/hp-information/accessibility-aging/legislation-regulation.html#australia)**
- [Visas pasaulis](http://www8.hp.com/us/en/hp-information/accessibility-aging/legislation-regulation.html#worldwide)

### **Jungtinės Valstijos**

Reabilitacijos akto 508 skyriuje nurodoma, kad agentūros turi nustatyti, kurie standartai taikomi ICT pirkimams, atlikti rinkos tyrimą ir nustatyti neįgaliesiems pritaikytų produktų ir paslaugų prieinamumą bei dokumentuose įrašyti jų rinkos tyrimų rezultatus. Toliau nurodytuose šaltiniuose pateikiama pagalbos dėl 508 skyriaus reikalavimų laikymosi.

- [www.section508.gov](https://www.section508.gov/)
- ["Buy Accessible"](https://buyaccessible.gov)

JAV prieigos taryba šiuo metu atnaujina 508 skyriaus standartus. Šiomis pastangomis siekiama įtraukti naujas technologijas ir kitas sritis, kuriose reikia pakeisti standartus. Daugiau informacijos rasite [508 skyriuje](http://www.access-board.gov/guidelines-and-standards/communications-and-it/about-the-ict-refresh)  ["Atnaujinimas".](http://www.access-board.gov/guidelines-and-standards/communications-and-it/about-the-ict-refresh)

Telekomunikacijų akto 255 skyriuje reikalaujama, kad telekomunikacijų produktai ir paslaugos būtų prieinami žmonėms su negalia. FCC taisyklės apima visą aparatūrą ir programinės įrangos telefonų tinklo įrangą bei telekomunikacijų įrangą, naudojamą namuose arba biure. Prie tokios įrangos priskiriami telefonai, belaidžiai telefonai, fakso įrenginiai, autoatsakikliai ir pranešimų gavikliai. Be to, FCC taisyklės apima pagrindines ir specialiąsias telekomunikacijų paslaugas, įskaitant įprastinius telefoninius skambučius, skambučių laukimą, greitąjį rinkimą, skambučio nukreipimą, kompiuterinę katalogų pagalbą, skambučių stebėjimą, skambinančiojo identifikavima, skambučio sekima ir pakartotinį rinkimą, taip pat balso paštą ir interaktyvias balso atsako sistemas, kurios skambinančiam pateikia pasirinkimų meniu. Norėdami gauti daugiau informacijos, eikite į [Federalinės ryšių komisijos 255 skyriaus informaciją](http://www.fcc.gov/guides/telecommunications-access-people-disabilities).

### **21-ojo amžiaus ryšių ir vaizdo pritaikymo neįgaliesiems aktas (CVAA)**

CVAA atnaujina federalinį ryšių įstatymą, kad pagerintų prieigą asmenims su negalia prie šiuolaikinių ryšio sistemų, atnaujindama 9-ajame ir 10-ajame dešimtmečiuose priimtus pritaikymo neįgaliesiems įstatymus, kad būtų įtrauktos naujos skaitmeninės, plačiajuostės ir mobiliojo ryšio inovacijos. Reglamentus įgyvendina FCC, jos įrašytos 47 CFR 14 ir 79 dalyse.

**[FCC vadovas dėl CVAA](https://www.fcc.gov/consumers/guides/21st-century-communications-and-video-accessibility-act-cvaa)** 

Kiti JAV teisės aktai ir iniciatyvos

[Amerikiečių su negalia aktas \(ADA\), Telekomunikacijų aktas, Reabilitacijos aktas ir kt.](http://www.ada.gov/cguide.htm)

### **Kanada**

Pritaikymo Ontarijo gyventojams su negalia aktas buvo parengtas norint plėtoti ir įgyvendinti pritaikymo neįgaliesiems standartus, kad prekės, paslaugos ir infrastruktūra būtų prieinama Ontarijo gyventojams su negalia, taip pat norint įtraukti žmones su negalia į pritaikymo neįgaliesiems standartų kūrimo procesą. Pirmasis AODA standartas yra klientų aptarnavimo standartas; tačiau taip pat kuriami ir transporto,

<span id="page-33-0"></span>užimtumo, informacijos ir ryšio standartai. AODA taikomas Ontarijo vyriausybei, Teisėkūros asamblėjai, kiekvienai paskirtai viešojo sektoriaus organizacijai ir kiekvienam asmeniui ar organizacijai, kuri teikia prekes, paslaugas arba infrastruktūrą visuomenei arba kitoms trečiosioms šalims, bei kuri turi bent vieną darbuotoją Ontarijuje; pritaikymo neįgaliesiems priemonės turi būti įgyvendintos 2025 m. sausio 1 d. arba anksčiau. Jei reikia daugiau informacijos, eikite į [Pritaikymo Ontarijo gyventojams su negalia aktą \(AODA\).](http://www8.hp.com/ca/en/hp-information/accessibility-aging/canadaaoda.html)

### **Europa**

ES 376 įgaliojimo ETSI techninė ataskaita ETSI DTR 102 612: "Žmogiškieji veiksniai (HF)" išleisti Europos pritaikymo neįgaliesiems reikalavimai dėl produktų ir paslaugų viešųjų pirkimų ICT srityje (Europos Komisijos įgaliojimas M 376, 1 etapas).

Trys Europos standartizavimo organizacijos sudarė dvi lygiagrečiai dirbančias projekto komandas, kad atliktų darbą, apibrėžtą Europos Komisijos "Jgaliojime 376 dėl CEN, CENELEC ir ETSI, padedant jgyvendinti pritaikymo neįgaliesiems reikalavimus dėl produktų ir paslaugų viešųjų pirkimų ICT srityje".

ETSI TC žmogiškųjų veiksnių specialistų darbo grupė 333 sukūrė ETSI DTR 102 612. Daugiau informacijos apie STF333 atliekamą darbą (pvz., jgaliojimus, išsamių darbo užduočių specifikaciją, darbo laiko planą, ankstesnius projektus, gautų pastabų sąrašus ir susisiekimo su darbo grupe priemones) galite rasti [Specialioji](https://portal.etsi.org/home.aspx)  [darbo grupė 333](https://portal.etsi.org/home.aspx).

Su tinkamu tikrinimu ir atitikties schemomis susijusios dalys buvo atliktos vykdant lygiagretų projektą, kuris išsamiai aprašomas CEN BT/WG185/PT. Daugiau informacijos rasite CEN projekto komandos žiniatinklio svetainėje. Du projektai yra atidžiai koordinuojami.

- [CEN projekto komanda](http://www.econformance.eu)
- [Europos Komisijos įgaliojimas dėl el. pritaikymo neįgaliesiems \(PDF 46 KB\)](http://www8.hp.com/us/en/pdf/legislation_eu_mandate_tcm_245_1213903.pdf)

### **Jungtinė Karalystė**

1995 m. Neįgaliųjų diskriminacijos aktas (DDA) buvo priimtas norint užtikrinti, kad žiniatinklio svetainės taptų prieinamos akliesiems ir negalią turintiems naudotojams Jungtinėje Karalystėje.

[W3C JK politika](http://www.w3.org/WAI/Policy/#UK/)

### **Australija**

Australijos vyriausybė paskelbė apie savo planą įgyvendinti [Žiniatinklio turinio pritaikymo neįgaliesiems](http://www.w3.org/TR/WCAG20/)  [rekomendacijas 2.0](http://www.w3.org/TR/WCAG20/).

Iki 2012 m. visose Australijos vyriausybės žiniatinklio svetainėse bus reikalaujama A lygio atitikties ir dvigubo A atitikties iki 2015 m. Naujas standartas pakeičia WCAG 1.0, kuris 2000 m. buvo įvestas kaip įgaliojantis reikalavimas agentūroms.

### **Visas pasaulis**

- [JTC1 speciali darbo dėl pritaikymo neįgaliesiems grupė \(SWG-A\)](http://www.jtc1access.org/)
- ["G3ict": Visuotinė iniciatyva dėl įtraukių ICT](http://g3ict.com/)
- [Italijos pritaikymo neįgaliesiems teisės aktas](http://www.pubbliaccesso.gov.it/english/index.htm)
- [W3C žiniatinklio pritaikymo neįgaliesiems iniciatyva \(WAI\)](http://www.w3.org/WAI/Policy/)

# **Naudingi pritaikymo neįgaliesiems šaltiniai ir nuorodos**

Šios organizacijos gali būti geri informacijos apie negalią ir apribojimus dėl amžiaus šaltiniai.

<span id="page-34-0"></span>**<sup>2</sup> PASTABA:** tai nėra išsamus sąrašas. Šios organizacijos pateikiamos tik informaciniais tikslais. HP neprisiima jokios atsakomybės už informaciją arba kontaktus, kuriuos galite rasti internete. Šiame puslapyje pateiktas sąrašas nesuteikia teisės daryti prielaidą, kad jį patvirtino HP.

### **Organizacijos**

- Amerikos žmonių su negalia asociacija (AAPD)
- Pagalbinių technologijų akto programų asociacija (ATAP)
- Amerikos klausos praradimo asociacija (HLAA)
- Informacinių technologijų techninės pagalbos ir mokymo centras (ITTATC)
- "Lighthouse International"
- Nacionalinė kurčiųjų asociacija
- Nacionalinė aklųjų federacija
- Šiaurės Amerikos reabilitacinės inžinerijos ir pagalbinių technologijų bendruomenė (RESNA)
- "Telecommunications for the Deaf and Hard of Hearing, Inc." (TDI)
- W3C žiniatinklio pritaikymo neįgaliesiems iniciatyva (WAI)

## **Švietimo įstaigos**

- Kalifornijos valstijos universitetas, Nortridžas, Negalios centras (CSUN)
- Viskonsino universitetas Medisonas, Prekybos Centras
- Minesotos universiteto kompiuterių pritaikymo programa

## **Kiti šaltiniai negalios klausimais**

- ADA (Amerikiečių su negalia aktas) techninės pagalbos programa
- Verslo ir negalios tinklas
- ..EnableMart"
- **Europos negalios forumas**
- Darbo pagalbos tinklas
- "Microsoft Enable"
- JAV Teisingumo departamentas su neįgaliųjų teisėmis susijusių įstatymų vadovas

### **HP rekomenduojamos nuorodos**

[Mūsų kontaktinė žiniatinklio forma](https://h41268.www4.hp.com/live/index.aspx?qid=11387)  [HP komforto ir saugos vadovas](http://www8.hp.com/us/en/hp-information/ergo/index.html) 

# **Kreipimasis į palaikymo tarnybą**

[HP pardavimas viešajame sektoriuje](https://government.hp.com/)

*PASTABA:* palaikymo paslaugos teikiamos tik anglų kalba.

- Kurtumo negalią turintys ar prastai girdintys klientai, turintys klausimų dėl techninės pagalbos arba HP produktų pritaikymo neįgaliesiems galimybių,
	- gali naudoti TRS/VRS/WebCapTel ir paskambinti tel. (877) 656-7058 nuo pirmadienio iki penktadienio, 6:00–21:00 val. MST laiku.
- Kitą negalią ar apribojimų dėl amžiaus patiriantys klientai, turintys klausimų dėl techninės pagalbos arba HP produktų pritaikymo neįgaliesiems galimybių, gali rinktis vieną iš šių galimybių:
	- skambinti tel. (888) 259-5707 nuo pirmadienio iki penktadienio, 6:00–21:00 val. MST laiku;
	- užpildyti [kontaktinę formą, skirtą žmonėms su negalia ar asmenims, patiriantiems apribojimų dėl](https://h41268.www4.hp.com/live/index.aspx?qid=11387) [amžiaus.](https://h41268.www4.hp.com/live/index.aspx?qid=11387)

# <span id="page-36-0"></span>**Rodyklė**

### **Simboliai/skaitmenys**

"Bluetooth" lipdukas [10](#page-15-0) "Chromebook" atkūrimo priemonė, diegimas [18](#page-23-0) "microSD" atminties kortelių skaitytuvas, atpažinimas [1](#page-6-0)

### **A**

akumuliatorius gamykloje užsandarinta [15](#page-20-0) įkrovimas [15](#page-20-0) lemputė [1](#page-6-0) Apsauginio nanotroselio lizdas, identifikavimas [3](#page-8-0) AT (pagalbinių technologijų) paieška [25](#page-30-0) paskirtis [24](#page-29-0) atkūrimas, vykdymas [17](#page-22-0) atkūrimo laikmena kūrimas [18](#page-23-0) valymas [19](#page-24-0) atsarginių kopijų kūrimas [17](#page-22-0) ausinių (garso išvesties) lizdas [1](#page-6-0)

### **B**

bakstelėjimo gestai [11](#page-16-0) belaidžių įrenginių sertifikavimo lipdukas [10](#page-15-0)

### **C**

C tipo USB energijos vartojimo jungtis ir prievadas, identifikavimas [2,](#page-7-0) [3](#page-8-0)

#### **D**

darbo aplinka [22](#page-27-0)

### **E**

elektrostatinė iškrova [23](#page-28-0) energijos vartojimo jungtis C tipo USB, identifikavimas [2,](#page-7-0) [3](#page-8-0)

#### **G**

gaminio pavadinimas ir numeris, kompiuteris [9](#page-14-0) garso didinimo veiksmų klavišas [8](#page-13-0) garso išjungimo veiksmo klavišas [8](#page-13-0) garso išvesties (ausinių) lizdas, identifikavimas [1](#page-6-0) garso įvesties (mikrofono) lizdas, identifikavimas [1](#page-6-0) garsumo mažinimo veiksmų klavišas [8](#page-13-0) grąžinimas į pradinę būseną [17](#page-22-0)

**H** HP pagalbinė strategija [24](#page-29-0)

### **I**

įjungimo / išjungimo mygtukas, identifikavimas [6](#page-11-0) įkėlimo iš naujo veiksmo klavišas [7](#page-12-0) įvesties energijos vartojimas [21](#page-26-0)

### **J**

jungtis, energijos vartojimas [2,](#page-7-0) [3](#page-8-0) jutiklinio ekrano gestai braukimas vienu pirštu [14](#page-19-0) mastelio keitimas suspaudus dviem pirštais [14](#page-19-0) slinkimas vienu pirštu [13](#page-18-0) jutiklinio ekrano gestas – braukimas [14](#page-19-0) jutiklinio ekrano gestas – slinkimas [13](#page-18-0) Jutiklinio kilimėlio gestai, slinkimas [12](#page-17-0) Jutiklinio kilimėlio ir jutiklinio ekrano gestai, bakstelėjimas [11](#page-16-0) jutiklinio kilimėlio zona, identifikavimas [5](#page-10-0)

### **K**

kamera, atpažinimas [4](#page-9-0) kameros lemputė, identifikavimas [4](#page-9-0) keliavimas su kompiuteriu [10](#page-15-0) Kintamosios srovės adapterio lemputė [1](#page-6-0) kito lango veiksmo klavišas [7](#page-12-0) klavišai esc [7](#page-12-0)

klavišas "esc", identifikavimas [7](#page-12-0) klientų pagalbos tarnyba, pritaikymas neįgaliesiems [29](#page-34-0) komponentai apačia [9](#page-14-0) dešinė pusė [1](#page-6-0) ekranas [4](#page-9-0) kairė pusė [3](#page-8-0) mygtukas [6](#page-11-0)

### **L**

lemputės kamera [4](#page-9-0) Kintamosios srovės adapteris ir akumuliatorius [1](#page-6-0) lipdukai belaidžių įrenginių sertifikavimas [10](#page-15-0) reglamentavimo informacija [10](#page-15-0) serijos numeris [9](#page-14-0) techninė priežiūra [9](#page-14-0) WLAN [10](#page-15-0) "Bluetooth" [10](#page-15-0) lizdai Apsauginis nanotroselis [3](#page-8-0) garso išvestis (ausinės) [1](#page-6-0) garso įvestis (mikrofonas) [1](#page-6-0) lizdai, "microSD" atminties kortelių skaitytuvas [1](#page-6-0)

### **M**

mastelio keitimo suspaudžiant dviem pirštais gestas jutikliniame ekrane [14](#page-19-0) mikrofono (garso įvesties) lizdas, identifikavimas [1](#page-6-0) mygtukai, įjungimas / išjungimas [6](#page-11-0)

### **P**

pagalbinių technologijų (AT) paieška [25](#page-30-0) paskirtis [24](#page-29-0) palaikymas [20](#page-25-0)

### prievadai C tipo USB energijos vartojimo jungtis ir prievadas [2,](#page-7-0) [3](#page-8-0) USB "SuperSpeed" [1](#page-6-0), [3](#page-8-0) pritaikymas neįgaliesiems [24](#page-29-0) Pritaikymo neįgaliesiems specialistų tarptautinė asociacija [24](#page-29-0) Pritaikymo neįgaliesiems standartų 508 skyrius [26](#page-31-0), [27](#page-32-0) pritaikymo neįgaliesiems vertinimas [25](#page-30-0)

### **R**

reglamentavimo informacija belaidžių įrenginių sertifikavimo lipdukai [10](#page-15-0) reglamentavimo informacijos lipdukas [10](#page-15-0) ryškumo didinimo veiksmų klavišas [8](#page-13-0) ryškumo mažinimo veiksmų klavišas [8](#page-13-0)

### **S**

serijos numeris, kompiuteris [9](#page-14-0) sistemos atkūrimas atkūrimo laikmena [18](#page-23-0) "Chromebook" atkūrimo priemonė [18](#page-23-0) "Chrome" operacinė sistema [18](#page-23-0) slinkimo gestas per jutiklinį kilimėlį [12](#page-17-0) spausdinimas [16](#page-21-0) standartai ir teisės aktai, pritaikymas neįgaliesiems [26](#page-31-0)

### **Š**

šaltiniai, pritaikymas neįgaliesiems [28](#page-33-0)

### **T**

techninės priežiūros lipdukai, jų vieta [9](#page-14-0)

### **U**

USB "SuperSpeed" prievadas, identifikavimas [1](#page-6-0), [3](#page-8-0)

### **V**

veiksmo atgal klavišas [7](#page-12-0) veiksmo pirmyn klavišas [7](#page-12-0) veiksmų klavišai [7](#page-12-0) atgal [7](#page-12-0) garso didinimas [8](#page-13-0) garso išjungimas [8](#page-13-0) garsumo mažinimas [8](#page-13-0) identifikavimas [7](#page-12-0) įkelti iš naujo [7](#page-12-0) kitas langas [7](#page-12-0) pirmyn [7](#page-12-0) ryškumo didinimas [8](#page-13-0) ryškumo mažinimas [8](#page-13-0) visas ekranas [7](#page-12-0) ventiliacijos angos, identifikavimas [9](#page-14-0) vidinis mikrofonas, atpažinimas [4](#page-9-0) viso ekrano veiksmo klavišas [7](#page-12-0)

### **W**

WLAN antenos, identifikavimas [4](#page-9-0) WLAN įrenginys [10](#page-15-0) WLAN lipdukas [10](#page-15-0)